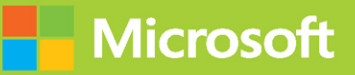

# Microsoft 365 Security<br>Administration

# Exam Ref MS-500

# PTFR

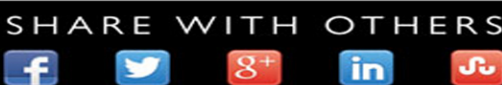

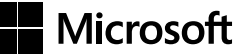

# **Exam Ref MS-500 Microsoft 365 Security Administration**

**Ed Fisher Nate Chamberlain**

# **Exam Ref MS-500 Microsoft 365 Security Administration**

Published with the authorization of Microsoft Corporation by Pearson Education, Inc.

#### **Copyright** © **2021 by Pearson Education, Inc.**

All rights reserved. This publication is protected by copyright, and permission must be obtained from the publisher prior to any prohibited reproduction, storage in a retrieval system, or transmission in any form or by any means, electronic, mechanical, photocopying, recording, or likewise. For information regarding permissions, request forms, and the appropriate contacts within the Pearson Education Global Rights & Permissions Department, please visit *[www.pearsoned.com/permissions/](http://www.pearsoned.com/permissions/)*. No patent liability is assumed with respect to the use of the information contained herein. Although every precaution has been taken in the preparation of this book, the publisher and author assume no responsibility for errors or omissions. Nor is any liability assumed for damages resulting from the use of the information contained herein.

ISBN-13: 978-0-13-580264-9 ISBN-10: 0-13-580264-4

Library of Congress Control Number: 2020942705

ScoutAutomatedPrintCode

#### **TRADEMARKS**

Microsoft and the trademarks listed at *<http://www.microsoft.com>* on the "Trademarks" webpage are trademarks of the Microsoft group of companies. All other marks are property of their respective owners.

#### **WARNING AND DISCLAIMER**

Every effort has been made to make this book as complete and as accurate as possible, but no warranty or fitness is implied. The information provided is on an "as is" basis. The author, the publisher, and Microsoft Corporation shall have neither liability nor responsibility to any person or entity with respect to any loss or damages arising from the information contained in this book.

#### **SPECIAL SALES**

For information about buying this title in bulk quantities, or for special sales opportunities (which may include electronic versions; custom cover designs; and content particular to your business, training goals, marketing focus, or branding interests), please contact our corporate sales department at [corpsales@pearsoned.](mailto:corpsales@pearsoned.com) [com](mailto:corpsales@pearsoned.com) or (800) 382-3419.

For government sales inquiries, please contac[t governmentsales@pearsoned.com.](mailto:governmentsales@pearsoned.com)

For questions about sales outside the U.S., please contact [intlcs@pearson.com.](mailto:intlcs@pearson.com)

#### **CREDITS**

**EDITOR-IN-CHIEF** Brett Bartow **EXECUTIVE EDITOR** Loretta Yates **SPONSORING EDITOR** Charvi Arora **DEVELOPMENT EDITOR** Rick Kughen **MANAGING EDITOR** Sandra Schroeder **PROJECT EDITOR** Tracey Croom **COPY EDITOR** Rick Kughen **INDEXER** Cheryl Lenser **PROOFREADER** Sarah Kearns **TECHNICAL EDITORS** Ed Fisher, Bryan Lesko **EDITORIAL ASSISTANT** Cindy Teeters **COVER DESIGNER** Twist Creative, Seattle **GRAPHICS** TJ Graham Art

*I dedicate this book to my wife, Connie, without whom this could not have happened and would not have mattered. Thanks for being my better half in every way. And to my fellow TSs with whom I share the best role at Microsoft.*

—Ed Fisher

*This page intentionally left blank* 

# **Contents at a glance**

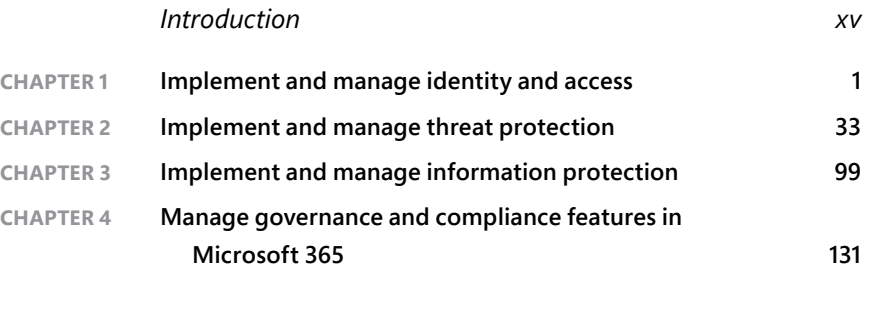

*[Index](#page-42-0) 195*

*This page intentionally left blank* 

# <span id="page-7-0"></span>**Contents**

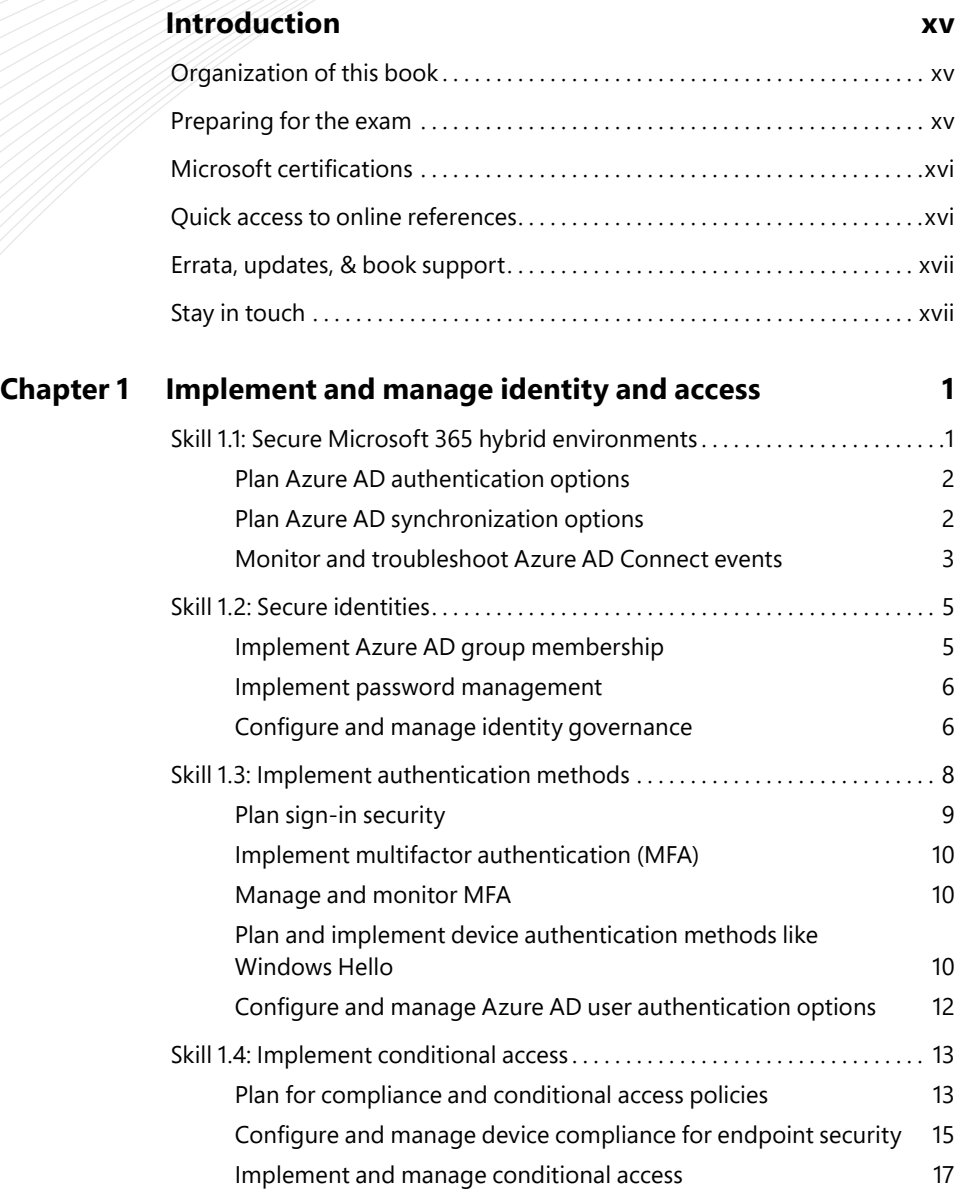

<span id="page-8-0"></span>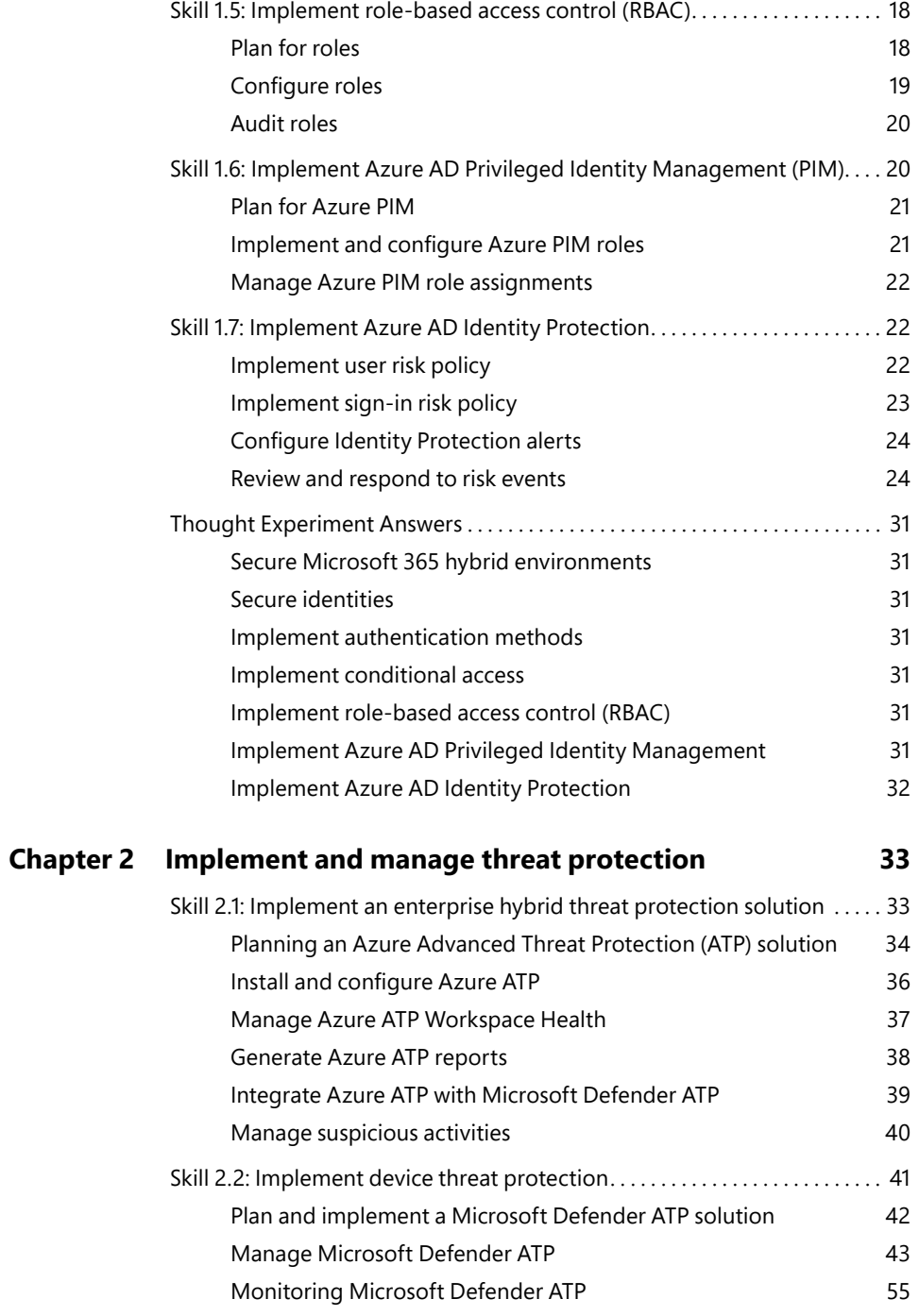

<span id="page-9-0"></span>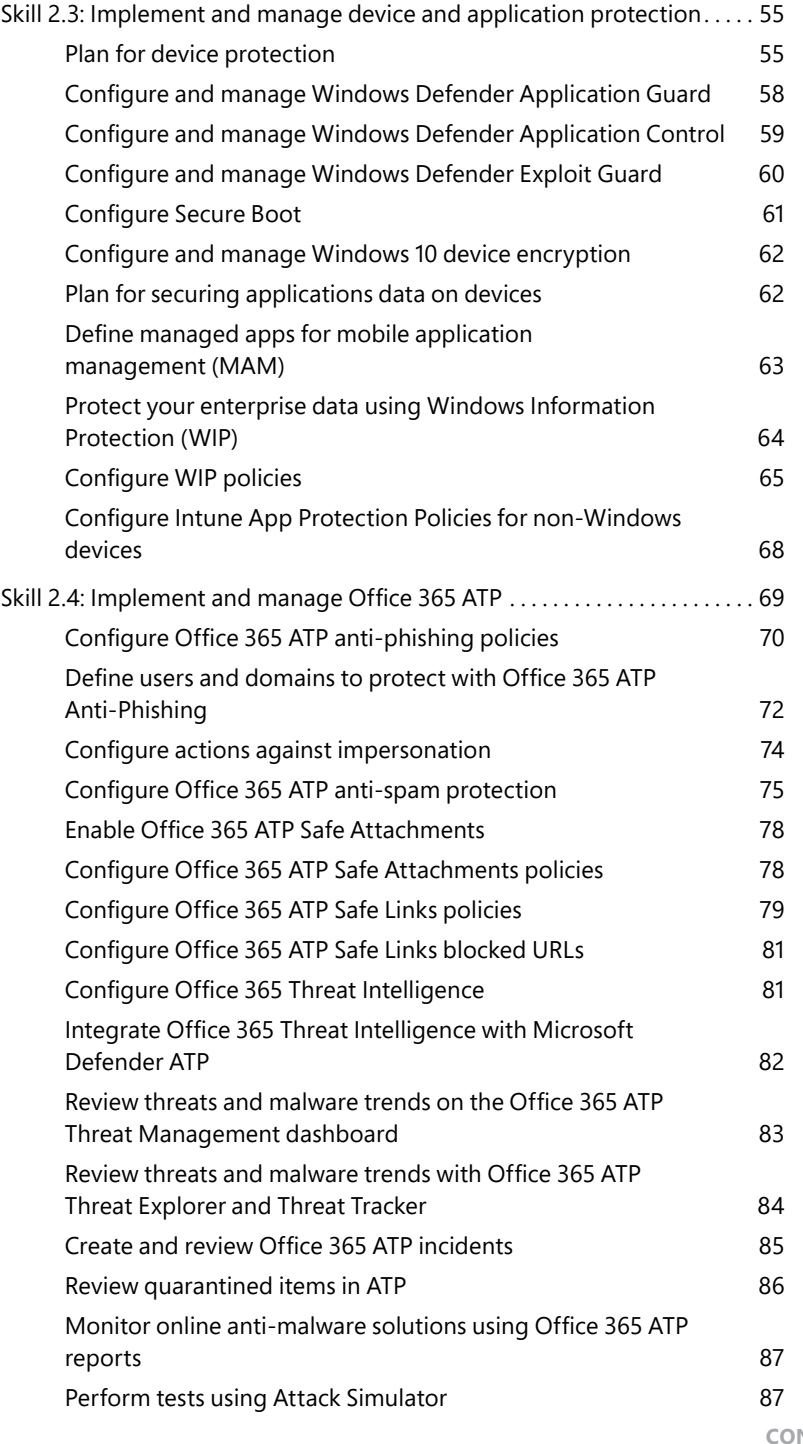

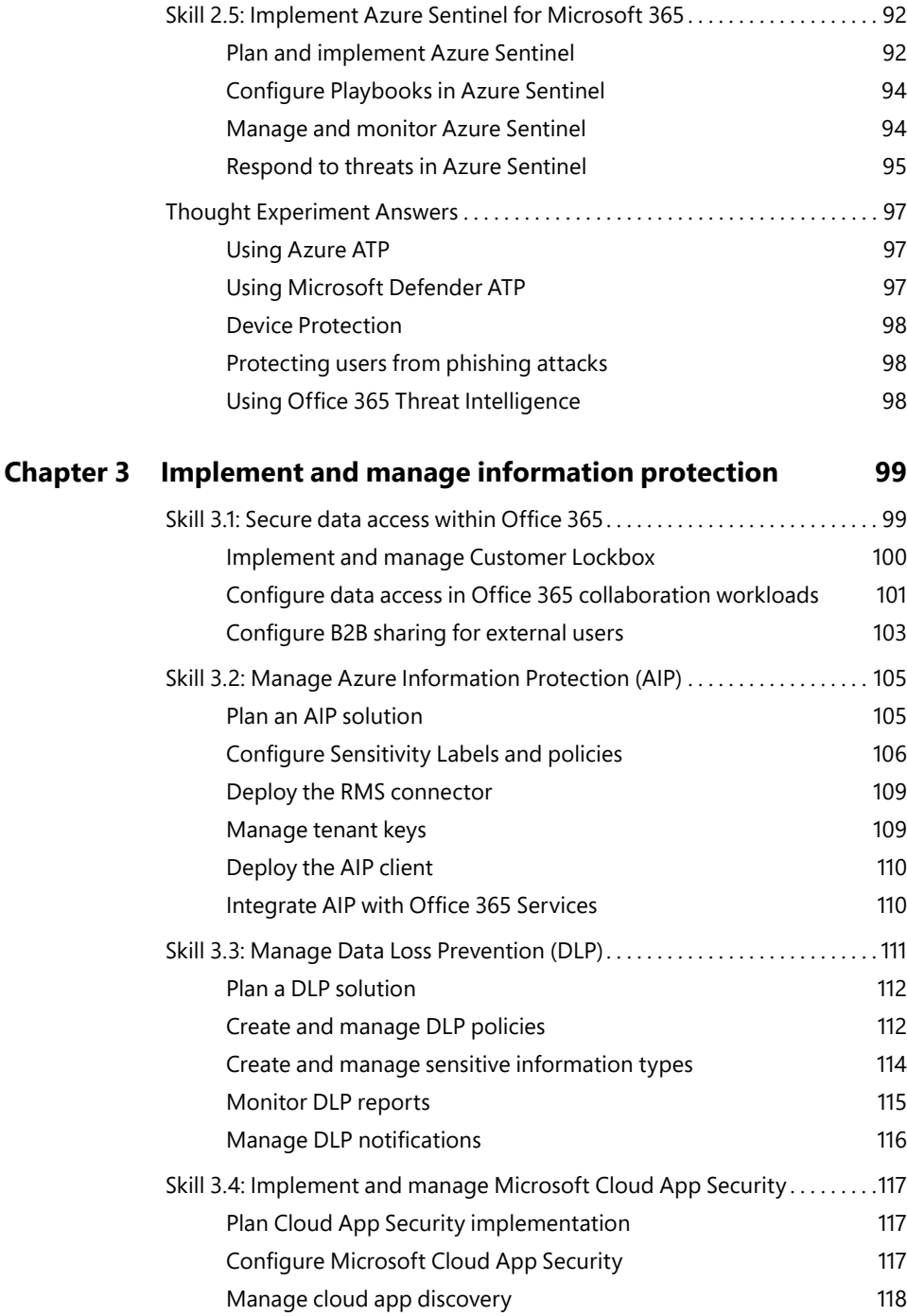

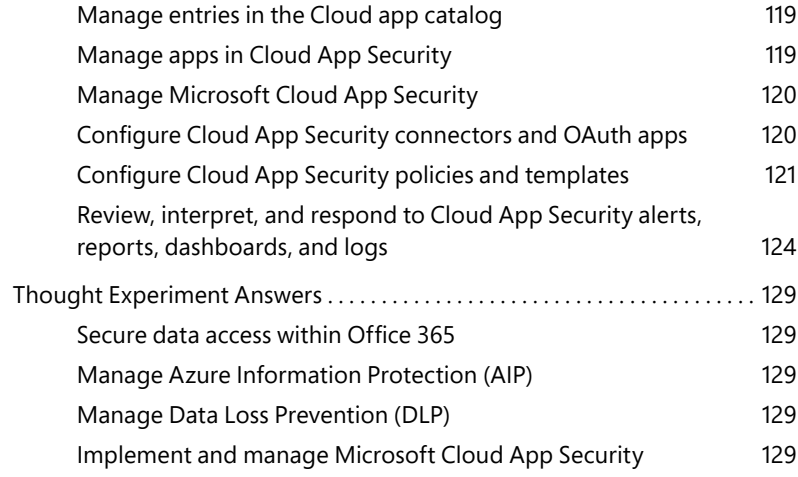

#### **Chapter 4 Manage governance and compliance features in Microsoft 365 131**

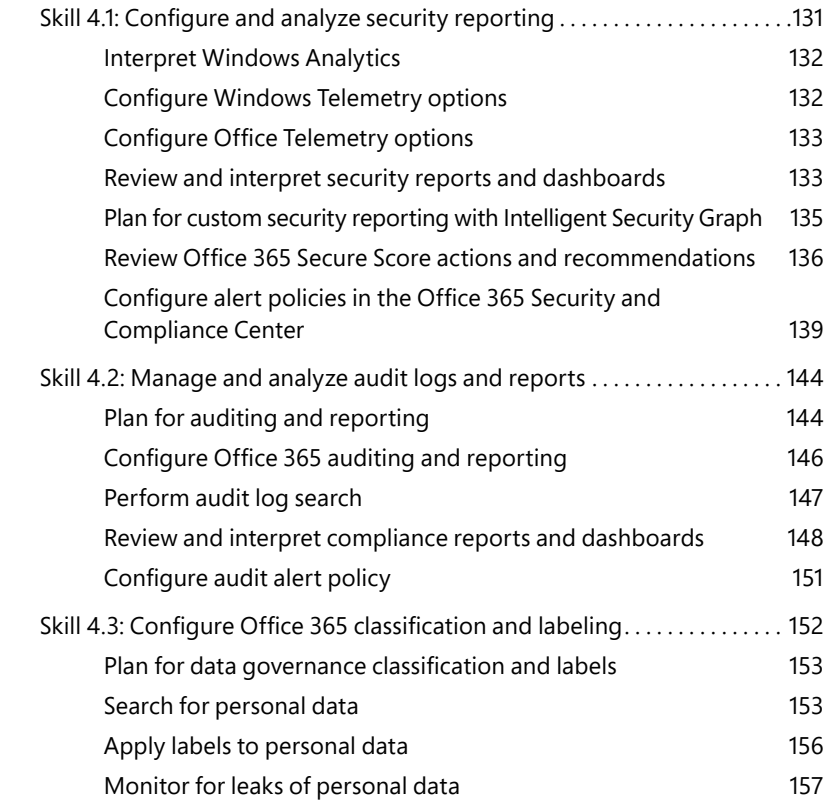

<span id="page-12-0"></span>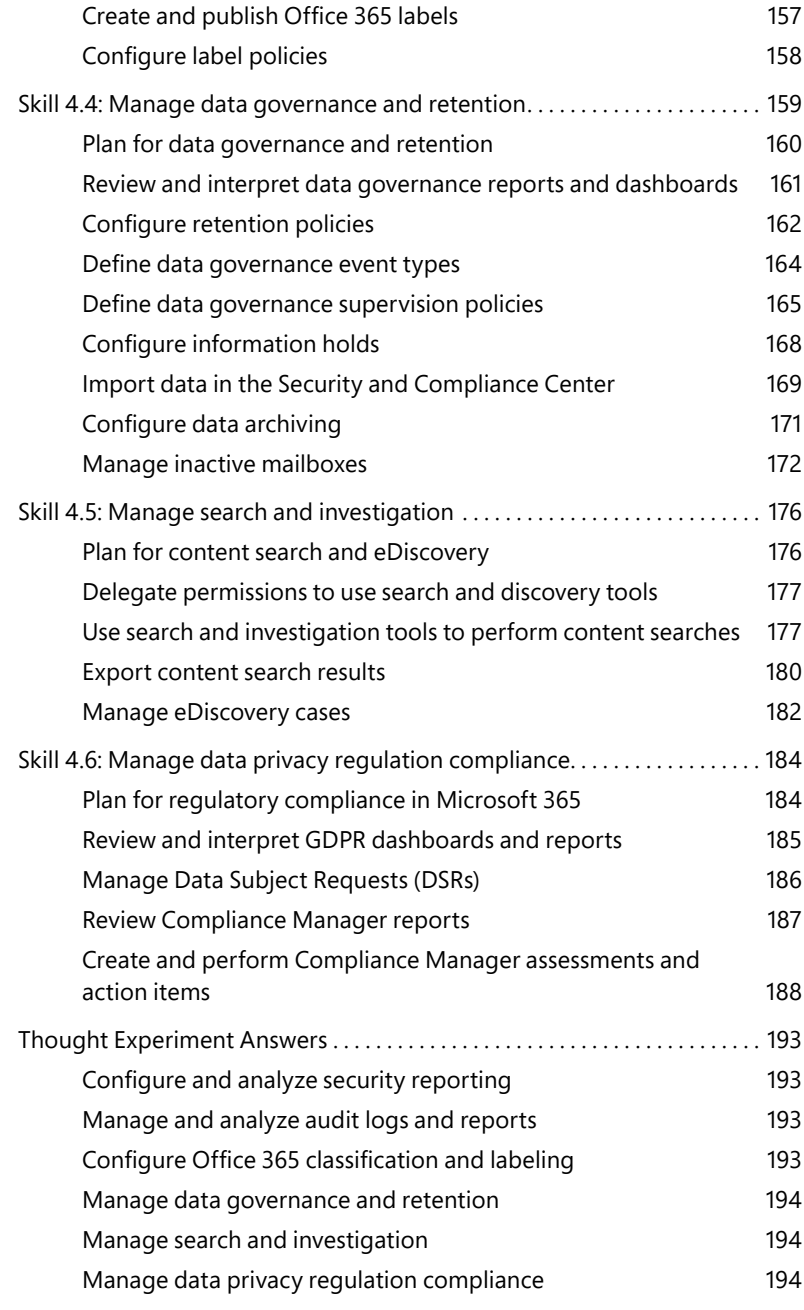

#### **[Index](#page-42-0) 195**

# **About the Authors**

**Ed Fisher**, Security & Compliance Architect at Microsoft, focuses on all aspects of security and compliance within Office 365, especially Microsoft Threat Protection. He has spent nearly a decade helping Microsoft customers and partners succeed with Microsoft cloud and productivity solutions. You can learn more at *<https://aka.ms/edfisher>*.

**Nate Chamberlain** is a Microsoft 365 Certified Enterprise Administrator Expert. He has been an Office Apps and Services MVP since 2019, frequently blogging at *[NateChamberlain.com](http://NateChamberlain.com)* and speaking at Microsoft-focused events and user groups.

# **Acknowledgments**

I'd like to express my deep gratitude to the following people, without whom this book would not have been possible.

Thank you to Loretta for bringing me into this project. Your patience is greatly appreciated! Thank you, Rick, for painstakingly editing every corner of this book to make it a better reading experience. Thanks to Bryan for all the early work and assistance. Thanks to Nate for coming in at the eleventh hour to bring this thing home. Thanks to Charvi for taking care of all the details that keep everything on track. Thanks to Greg for greenlighting this side hustle. Finally, thank you to all the people at Microsoft Press who worked so hard to create this book from the digital manuscript.

—Ed Fisher

I'm grateful to the hard-working team behind this book who brought me on board with Ed to write this guide and continually helped us make it the best it can be all the way to the press. Professional and personal growth are dear topics to me, and it's an honor of mine to be able to be part of this project, ultimately helping tech professionals gain their next certifications.

I also want to acknowledge the amazingly supportive and encouraging MVP community, as well as everyone out there who attends local and larger conferences and gets involved in user groups and professional networks. Time is always in short supply, and energy is limited. Making the decision to spend both time and energy in pursuit of community and growth is commendable, and I wish you the best in your ongoing endeavors.

—Nate Chamberlain

# <span id="page-15-0"></span>**[Introduction](#page-7-0)**

The purpose of the MS-500 exam is to test your comprehension and practical ability when working with security and compliance features across Microsoft 365 and Azure. The exam includes high-level concepts that apply across all of Microsoft 365 to important concepts that are specific to a particular app or service. Like the exam, this book is geared toward giving you a broad understanding of Microsoft 365 Security Administration, as well as many common services and components on a more granular level.

While we've made every effort possible to make the information in this book accurate, Microsoft 365 is rapidly evolving, and there's a chance that some of the screens shown are slightly different now than they were when this book was written. It's also possible that other minor changes have taken place, such as minor name changes in features and so on.

This book covers every major topic area found on the exam, but it does not cover every exam question. Only the Microsoft exam team has access to the exam questions, and Microsoft regularly adds new questions to the exam, making it impossible to cover specific questions. You should consider this book a supplement to your relevant real-world experience and other study materials. In many cases, we've provided links in the "More Info" sections of the book, and these links are a great source for additional study.

# **[Organization of this book](#page-7-0)**

This book is organized by the "Skills measured" list published for the exam. The "Skills measured" list is available for each exam on the Microsoft Learning website: *[http://aka.ms/examlist.](http://aka.ms/examlist)*  Each chapter in this book corresponds to a major topic area in the list, and the technical tasks in each topic area determine a chapter's organization. Because the MS-500 exam covers four major topic areas, this book contains four chapters.

# **[Preparing for the exam](#page-7-0)**

Microsoft certification exams are a great way to build your resume and let the world know about your level of expertise. Certification exams validate your on-the-job experience and product knowledge. Although there is no substitute for on-the-job experience, preparation through study and hands-on practice can help you prepare for the exam. We recommend that you augment your exam preparation plan by using a combination of available study materials and courses. For example, you might use the Exam Ref and another study guide for your "at home" preparation and take a Microsoft Official Curriculum course for the classroom experience. Choose the combination that you think works best for you.

<span id="page-16-0"></span>Note that this Exam Ref is based on publicly available information about the exam and the authors' experiences. To safeguard the integrity of the exam, authors do not have access to the live exam.

# **[Microsoft certifications](#page-7-0)**

Microsoft certifications distinguish you by proving your command of a broad set of skills and experience with current Microsoft products and technologies. The exams and corresponding certifications are developed to validate your mastery of critical competencies as you design and develop, or implement and support, solutions with Microsoft products and technologies both on-premises and in the cloud. Certification brings a variety of benefits to the individual and to employers and organizations.

# **[Quick access to online references](#page-7-0)**

Throughout this book are addresses to webpages that the authors have recommended you visit for more information. Some of these links can be very long and painstaking to type, so we've shortened them for you to make them easier to visit. We've also compiled them into a single list that readers of the print edition can refer to while they read.

Download the list at *<https://MicrosoftPressStore.com/ExamRefMS500/downloads>*.

The URLs are organized by chapter and heading. Every time you come across a URL in the book, find the hyperlink in the list to go directly to the webpage.

# <span id="page-17-0"></span>**[Errata, updates, & book support](#page-7-0)**

We've made every effort to ensure the accuracy of this book and its companion content. You can access updates to this book—in the form of a list of submitted errata and their related corrections—at *[MicrosoftPressStore.com/ExamRefMS500/errata.](http://MicrosoftPressStore.com/ExamRefMS500/errata)*

If you discover an error that is not already listed, please submit it to us at the same page.

For additional book support and information, please visit *<https://MicrosoftPressStore.com/Support>*.

Please note that product support for Microsoft software and hardware is not offered through the previous addresses. For help with Microsoft software or hardware, go to *[http://support.microsoft.com.](http://support.microsoft.com)*

# **[Stay in touch](#page-7-0)**

Let's keep the conversation going! We're on Twitter: *<http://twitter.com/MicrosoftPress>*.

*This page intentionally left blank* 

# <span id="page-19-0"></span>**[Implement and manage](#page-8-0)  threat protection**

This chapter is all about Microsoft Threat Protection and includes five objectives. They address how to protect a hybrid organization, how to protect devices, how to protect applications, and how to protect the SaaS applications and data within Office 365.

#### **Skills in this chapter:**

- Skill 2.1: Implement an enterprise hybrid threat protection solution
- Skill 2.2: Implement device threat protection
- Skill 2.3: Implement and manage device and application protection
- Skill 2.4: Implement and manage Office 365 ATP
- Skill 2.5: Implement Azure Sentinel for Microsoft 365

# **[Skill 2.1: Implement an enterprise hybrid threat](#page-8-0)  protection solution**

Enterprise hybrid threat protection is about addressing the challenges facing an organization with applications and identities that are served from both on-premises infrastructure and cloud solutions, such as Office 365. Identity is the new security boundary, and the goals of this objective are detecting when attempts are made to compromise identities, as well as ensuring authenticated users are not abusing their access.

#### **This skill covers how to:**

- Planning an Azure Advanced Threat Protection (ATP) solution
- Install and configure Azure ATP
- Manage Azure ATP Workspace Health
- Generate Azure ATP reports
- Integrate Azure ATP with Microsoft Defender ATP
- Manage suspicious activities

# <span id="page-20-0"></span>**[Planning an Azure Advanced Threat Protection \(ATP\)](#page-8-0)  solution**

Azure ATP requires some pre-work in order to successfully deploy, including ensuring that your domain controllers meet the hardware requirements, have the necessary software prerequisites installed, and have the required connectivity to Azure ATP endpoints in the cloud.

#### **Capacity planning**

You need to download and run the Azure ATP Sizing tool, TriSizingTool.exe, from Microsoft and run it from a workstation or server that can connect to all domain controllers in your environment. Doing so will evaluate the CPU utilization, available RAM, and network I/O, and it will make recommendations where more hardware needs to be added to domain controllers that are to run the Azure ATP agent.

The minimum hardware recommendations include:

- **CPU.** At least two cores.
- **RAM.** At least 6GB.
- **Disk space.** A minimum of 5GB free and at least 10GB free is recommended.

Those are really the bare minimums, and if your Active Directory has a larger number of objects, you should expect to need more. For the best performance, your domain controllers should have enough RAM to cache the entire NTDS.DIT in memory on top of the operating system requirements and any other software running on the domain controllers, so it is common for the Azure ATP Sizing tool to recommend more RAM.

If you cannot run the Azure ATP Sizing tool, there is a manual method you can use to estimate hardware needs, which is documented at *[https://docs.microsoft.com/en-us/azure](https://docs.microsoft.com/en-us/azure-advanced-threat-protection/atp-capacity-planning#manual-sizing)[advanced-threat-protection/atp-capacity-planning#manual-sizing](https://docs.microsoft.com/en-us/azure-advanced-threat-protection/atp-capacity-planning#manual-sizing)*, but you really should use the tool to automate this process.

#### *REAL WORLD* **VIRTUALIZED DOMAIN CONTROLLERS AND MEMORY**

**It's common to find domain controllers running as guests of a hypervisor host and with dynamically allocated memory. If that is the case in your environment, expect the sizing tool to report that these domain controllers will all need additional RAM. While it's always recommended that domain controllers be provisioned with a fixed RAM assignment, it is a requirement when running Azure ATP. Allocate a fixed amount of RAM or deploy the standalone agent, which also requires a fixed allocation of RAM. You may choose to try running with less RAM than the sizing tool calls for and increase the allocation of memory until you find what works in your environment. Just keep in mind that if there is not enough RAM on the domain controller, you may miss events. This means you should try to quickly dial in to what works for you.**

If the tool identifies domain controllers that require more resources than you have available to allocate, you can consider deploying Azure ATP using the Azure ATP Standalone deployment. With this approach, you deploy one or more additional servers that will run the Azure

<span id="page-21-0"></span>ATP Standalone agent and you mirror (span) the network switch port for your domain controllers to a monitor interface on the Azure ATP Standalone server. One Azure ATP Standalone server can monitor multiple domain controllers in this way, as long as network traffic from all the domain controllers does not exceed the capacity of the Standalone server, which is estimated at 100,000 packets per second. This out-of-band deployment makes it harder for an attacker to determine that they are being watched, but it comes with the additional costs of deploying more servers.

#### *EXAM TIP*

**Deploying the Azure ATP Standalone sensor has pros and cons. The pros include not needing to deploy additional software to domain controllers to upgrade their hardware and that the out-of-band deployment can make it harder for an adversary to detect. The cons include the additional cost, the need for a mirror port, and that you lose the ability to directly capture ETW events on the domain controller, which are necessary for certain detections, including LDAP-based reconnaissance. You can get around this by configuring event forwarding from domain controllers to the standalone sensor, but that does increase the complexity of your deployment.**

#### **Prerequisites**

The Azure ATP agent can be installed on domain controllers, including RODCs, running the following operating systems:

- Server 2008 R2 SP1 (not including Server Core)
- Windows Server 2012
- Windows Server 2012 R2
- Windows Server 2016 (including Windows Server Core but not Windows Nano Server)
- Windows Server 2019 (including Windows Core but not Windows Nano Server)

Server 2019 requires that KB4487044 be installed. In all cases, .Net Framework 4.7 will be installed if it is not already present and might require a reboot.

The Azure ATP standalone agent can be installed on servers running the following operating systems:

- Windows Server 2012 R2
- Windows Server 2016 (including Server Core) single standalone agent can be used to monitor multiple domain controllers, assuming that there is sufficient hardware, and the network switch supports mirroring traffic from multiple ports and can be used to monitor domains with a functional level of 2003 or later. The server running the standalone agent can be domain-joined or it can run in workgroup mode. If it is in workgroup mode, ensure that time synchronization is set up with the domain(s) to monitor.

It should have at least two network interface cards. One will be used for management, while the other will be connected to the span port, so it can monitor network traffic for the domain controller(s).

<span id="page-22-0"></span>You also need to ensure that all domain controllers or standalone agents that you will deploy have Internet connectivity to the appropriate Azure endpoints. If you are using a proxy server or other web filtering solution, permit connectivity to the endpoints documented at *[https://docs.microsoft.com/en-us/azure-advanced-threat-p](https://docs.microsoft.com/en-us/azure-advanced-threat-protection/configure-proxy)rotection/configure-proxy*.

See Table 2-1 for an overview of the required endpoints.

| <b>Service Location</b> | *.atp.azure.com DNS Record                                                                                            |
|-------------------------|----------------------------------------------------------------------------------------------------|
| US.                     | triprd1wcusw1sensorapi.atp.azure.com<br>triprd1wcuswb1sensorapi.atp.azure.com<br>triprd1wcuse1sensorapi.atp.azure.com |
| Europe                  | triprd1wceun1sensorapi.atp.azure.com<br>triprd1wceuw1sensorapi.atp.azure.com                                          |
| Asia                    | triprd1wcasse1sensorapi.atp.azure.com                                                                                 |

**TABLE 2-1** Azure ATP service endpoints

# **[Install and configure Azure ATP](#page-8-0)**

Installing and configuring Azure ATP involves connecting to the portal, providing information for your set up, downloading the installation package, and deploying it to the servers.

#### **The Azure ATP portal**

When you sign in to the portal for the first time, you will create the instance of Azure ATP for your environment. You will be prompted for the username (NetBIOS format), password, and Active Directory domain name for the service account you will use; this account should be a user account with Read-Only access to your environment. Once you enter the information, you can download the sensor setup file. This zip file will install either the Azure ATP agent on a domain controller or the Azure ATP Standalone agent on a non-domain controller, and it contains the installer and a configuration file. You will also have to copy the Access key, which is used to establish the initial connection to your Azure ATP instance. Once installed, all authentication is through certificates.

Azure ATP supports RBAC through three built-in security groups. To access the Azure ATP console, a user must be a member of at least one of these groups. At the time of this writing, custom RBAC is not available. The built-in roles are listed in Table 2-2.

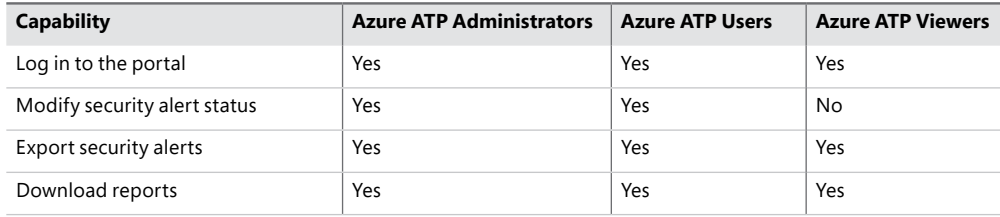

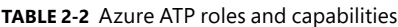

<span id="page-23-0"></span>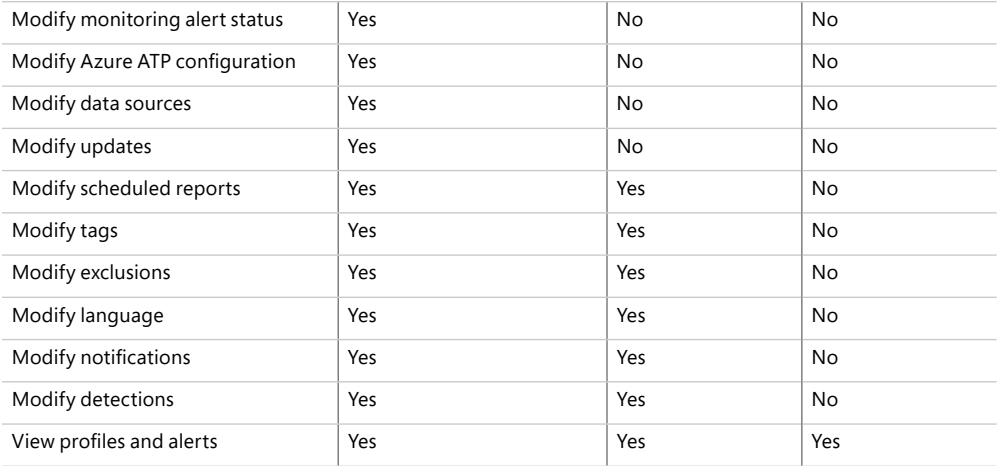

Membership in the Azure ATP RBAC groups is managed through the Groups Management blade in the Azure Active Directory portal, as shown in Figure 2-1.

| <b>Microsoft Azure</b>                                                 |                                                                           | P Search resources, services, and docs                                                                                    |                                                                                                    |                                                                    |
|------------------------------------------------------------------------|---------------------------------------------------------------------------|----------------------------------------------------------------------------------------------------|----------------------------------------------------------------------------------------------------|--------------------------------------------------------------------|
| - Create a resource<br><b>A</b> Home                                   | Home > Contoso > Groups - All groups<br>u<br>Groups - All groups          |                                                                                                    |                                                                                                    |                                                                    |
| Dashboard<br>E All services<br><b>TAVORITES</b>                        | 观<br>au All groups<br>pu Deleted groups                                   | C Refresh<br>New group @ Delete<br><b>EE</b> Columns<br>ty Add filters<br>$\rho$ Search groups<br>$\times$<br><b>NAME</b> | Got feedback?<br>OBJECT ID<br><b>GROUP TYPE</b>                                                                                       | MEMBERSHIP TYPE                                                    |
| All resources<br>Resource groups<br>App Services<br>D Function App     | Settings<br>General<br><b>O</b> Expiration<br>+ Naming policy<br>Activity | (AA)<br>Admin Innovations<br>Admin Notifications<br><b>Admins</b><br>All Employees                                        | Office<br>3f130d29-5f<br>b0b740c2-f5 Distribution<br>85351cbd-63. Office<br>7cf8f566-d9 Distribution                                  | Assigned<br>Assigned<br>Assigned<br>Assigned                       |
| SQL databases<br>Azure Cosmos DR<br>Virtual machines<br>Coad balancers | Access reviews<br>Audit logs<br>Troubleshooting + Support                 | Ask HR<br>Azure ATP Administrators<br>Azure ATP Users                                                                     | f4c2ee18-5fb Office<br>ccc9dee3-60 Security<br>63aa70c1-70 Security                                                                   | Assigned<br>Assigned<br>Assigned                                   |
| Storage accounts<br>6-0 Virtual nationalis                             | X Troubleshoot<br>New support request                                     | Azure ATP Viewers<br>AA<br>The contract and control                                                                       | e185fa36-77 Security<br>the transport of the state of the control of the state of the state of the state of the state of the state of | Assigned<br>the second control of the second control of the second |

**FIGURE 2-1** Azure Groups showing the Azure ATP security groups

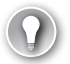

#### *EXAM TIP*

**Any user who is a Global Administrator or a Security Administrator is automatically an Azure ATP Administrator.**

## **[Manage Azure ATP Workspace Health](#page-8-0)**

The Azure ATP portal includes a section on Workspace Health, where issues such as connectivity, disconnected sensors, or service account authentication are reported. The Health icon shown in Figure 2-2 will indicate whether there is any detected problem by displaying a red dot over the icon.

<span id="page-24-0"></span>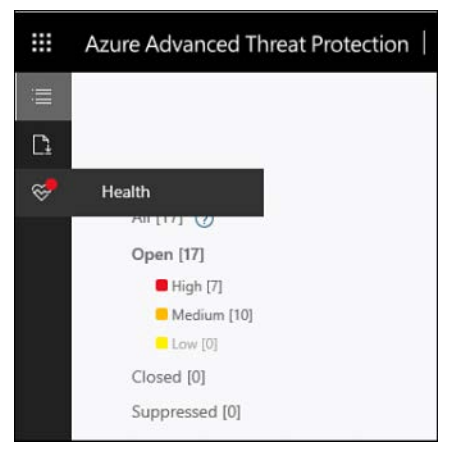

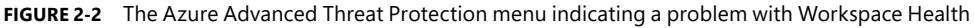

To access Workspace Health and view the issue, simply click the icon. Workspace Health will list the problem or problems detected and provide information on how to correct the issue. It's important to check this to see if an agent is no longer reporting or if the account used by the service can no longer authenticate; you should remediate any problems immediately.

### **[Generate Azure ATP reports](#page-8-0)**

The Reports page in the Azure ATP portal lets you download four report types:

- **Summary.** This is a summary of alerts and health issues.
- **Modifications To Sensitive Groups.** Every modification to sensitive groups in Active Directory, including modifications that generated an alert.
- **Passwords Exposed In Cleartext.** All LDAP authentications that exposed user passwords in cleartext.
- **Lateral Movements Paths To Sensitive Accounts.** Sensitive accounts at risk of being compromised through lateral movement techniques.

By default, the report will show the last seven days' data, but you can use the calendar selector to configure a custom date range. Reports are downloaded as Excel files. You can also schedule any of the reports on a Daily, Weekly, or Monthly basis and at a specific time, as shown in Figure 2-3.

<span id="page-25-0"></span>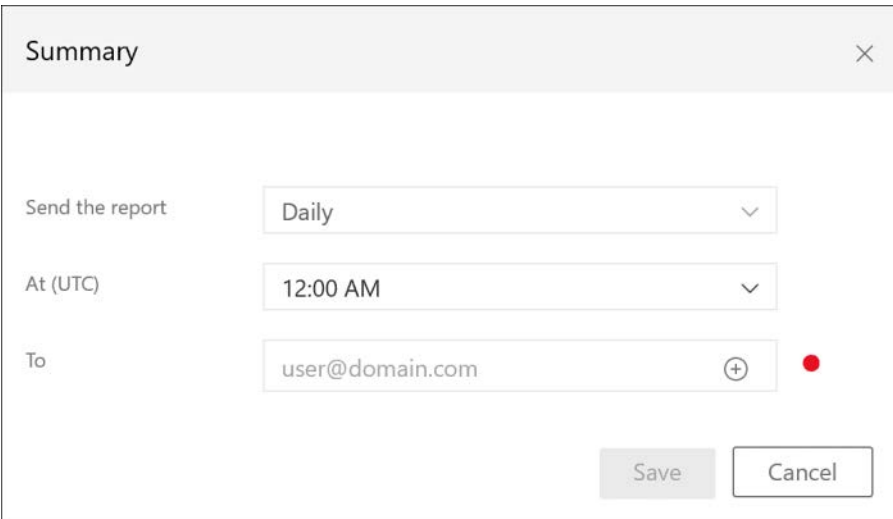

**FIGURE 2-3** Scheduling Azure ATP reports in the portal

# **[Integrate Azure ATP with Microsoft Defender ATP](#page-8-0)**

Azure ATP can integrate with Microsoft Defender ATP, integrating the UEBA capabilities on domain controllers with EDR capabilities on endpoints to enhance the protections provided by both. To enable this integration, you must do so in both the Azure ATP portal, and the Microsoft Defender ATP Security Center.

In the Azure ATP portal, under **Configuration**, simply switch the **Integration With Windows Defender ATP** slider to **On** and select **Save**, as shown in Figure 2-4.

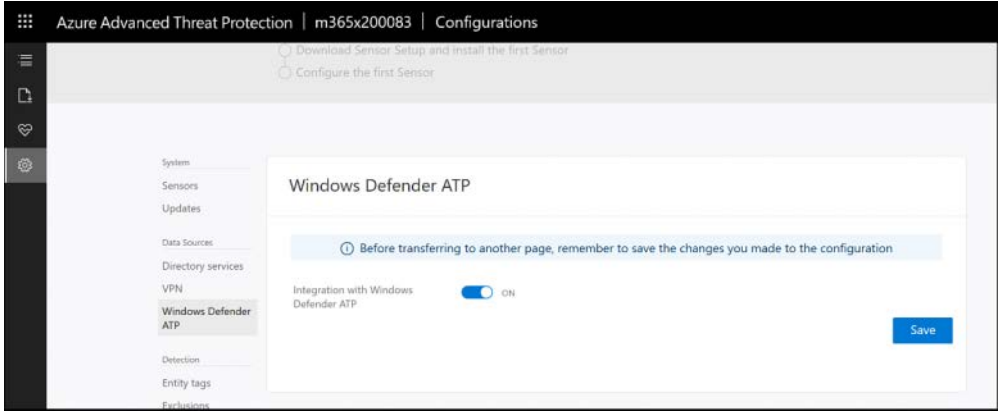

**FIGURE 2-4** Integrating Azure ATP with Microsoft Defender ATP (Windows Defender ATP)

Next, access Microsoft Defender ATP at *<https://securitycenter.windows.com>*, and under **Settings** > **Advanced Features**, enable **Azure ATP Integration** (see Figure 2-5) and click **Save Preferences**.

<span id="page-26-0"></span>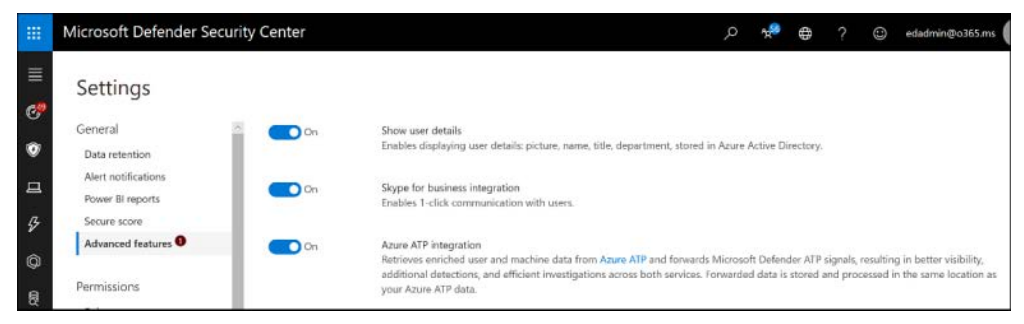

**FIGURE 2-5** Integrating Microsoft Defender ATP with Azure ATP

#### *MORE INFO*

**If you're paying attention, you noticed that Figure 2-4 shows integration between Azure ATP and Microsoft Defender ATP shows "Windows Defender ATP." Microsoft renamed Windows Defender ATP to Microsoft Defender ATP with the introduction of first-party support for Mac OSX and the upcoming support for Linux. It takes time to update all the places it's called Windows Defender ATP, and at the time of this writing, the Azure ATP portal still shows the old name. By the time you're reading this, it will no doubt show the proper name, Microsoft Defender ATP.**

Once enabled, if there is a detection in Azure ATP that involves an entity in Microsoft Defender ATP, an icon will appear in the profile for any detection in Azure ATP that will take you to the corresponding information in Microsoft Defender ATP.

### **[Manage suspicious activities](#page-8-0)**

Managing suspicious activities requires that you monitor Azure ATP and review alerts, either in the portal or in the summary emails. When you log in to the Azure ATP portal, you will automatically be taken to the Security Alerts Timeline if there are any Security Alerts. There, you will see alerts in chronological order, starting with the most recent. Alerts will include:

- User, computers, and/or resources involved
- The time of the activity
- Severity
- Status

You can hover your mouse pointer over the alert to surface the mini profile (integration with Microsoft Defender ATP is very valuable here), and you can share the security alert with others through email or download the alert. You can also click the alert to dive deeper into the timeline of the event.

Alerts are categorized as follows, which aligns with the phases in an attack-kill chain:

- Reconnaissance
- Compromised credentials
- <span id="page-27-0"></span>■ Lateral movement
- Domain dominance
- Data exfiltration

By default, preview detections are enabled so that you can see the newest insights. You can disable this in the **Configuration** blade, but it's a good idea to keep these enabled so you are aware of things going on in the environment, even if they are not considered mainstream detections yet.

You can filter security alerts based on **Status**—**All**, **Open**, **Closed**, or **Suppressed**—and by **Severity**; your choices are **High**, **Medium**, and **Low**. You can choose **Suppress Alerts** or **Exclude Entities From Raising Alerts** if you need to reduce the noise from events that, in your specific case, are normal or allowed. For example, you might want to suppress alerts regarding a legacy application that must use LDAP authentication or suppress an administrator who runs a security scanning application against multiple machines. Also, you can delete events.

#### *IMPORTANT*

**While only Azure ATP Administrators can perform these actions, they really shouldn't perform a delete. Deleting alerts is permanent, and they cannot be restored. Make sure you have long-term storage for alerts; otherwise, you should close alerts instead of deleting them.** 

## **[Skill 2.2: Implement device threat protection](#page-8-0)**

Endpoints include workstations, servers, laptops, and mobile devices, and they are what your users use to interact with your applications and data every day. Protecting these endpoints is critical to the overall security of your organization, and technologies to help with this include Endpoint Protection, Endpoint Detection and Response, and Threat and Vulnerability Management. In this skill, we will cover Microsoft Defender Advanced Threat Protection and how it is a key component of Microsoft Threat Protection.

#### *IMPORTANT*

**In early 2019, Microsoft renamed Windows Defender Advanced Threat Protection as Microsoft Defender Advanced Threat Protection; Microsoft made the change largely because it announced that the product would soon include a first-party client for non-Windows platforms. At the time of this writing, the Mac client is generally available, but there are still many Microsoft and other web pages and documentation that use the older name. While Microsoft is working on updating all documentation and consoles to use the new Microsoft Defender ATP name, blog posts and screenshots might still show the older name. Don't let that throw you.**

#### <span id="page-28-0"></span>**This skill covers how to:**

- Plan and implement a Microsoft Defender ATP solution
- Manage Microsoft Defender ATP
- Monitoring Microsoft Defender ATP

## **P[lan and implement a Microsoft Defender ATP solution](#page-8-0)**

Planning and implementing Microsoft Defender ATP is straightforward. You need to be aware of the licensing requirements, the supported operating systems, and the deployment methods available to you. Microsoft Defender ATP is licensed as a part of the Microsoft 365 E5 suite and is also available with Windows Enterprise E5 (and the educational versions of those licenses). Hardware requirements are the same as for the operating systems. Remember, Microsoft Defender ATP is already a part of the Windows 10, Windows Server 2019, and Windows Server 2016 1803 operating systems. Supported operating systems at the time of this writing include:

- Windows 7 SP1 Enterprise
- Windows 7 SP1 Pro
- Windows 8.1 Enterprise
- Windows 8.1 Pro
- Windows 10, version 1607 or later
- Windows Server 2008 R2 SP1
- Windows Server 2012 R2
- Windows Server 2016
- Windows Server 2016, version 1803
- Windows Server 2019
- macOS Mojave, macOS High Sierra, and macOS Sierra

#### *IMPORTANT*

**While you can protect servers using Microsoft Defender ATP, the licenses included in Microsoft 365 E5 and Windows E5 only cover the Windows workstation products. To protect servers, you must onboard them to the Azure Security Center, which charges based on a consumption model.**

When initially configuring Microsoft Defender ATP, you will choose the location where your data will be stored, which at the time of this writing, includes the United States, the United Kingdom, and the European Union. Once selected, you cannot change this; if you later change your mind, you must tear down and start over again. You will also choose how long data will be stored, with options from 30 to 180 days.

<span id="page-29-0"></span>Deployment methods include locally run script, Group Policy Object, SCCM, and Intune, as well as other third-party MDM and software-deployment solutions, as shown in Figure 2-6.

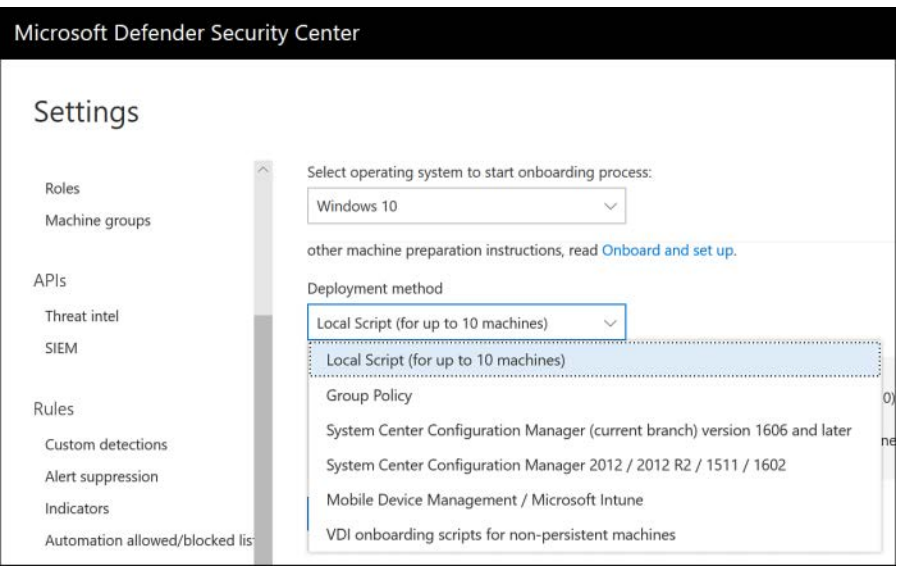

**FIGURE 2-6** Microsoft Defender ATP deployment methods

For Windows 10 and Server 2019, deployment is really nothing more than pushing the configuration that specifies the Microsoft Defender ATP tenant and API key used to establish the initial connection. For older operating systems, deployment includes the installation of the Microsoft Defender ATP agent by way of an MSI file. For non-persistent VDI, note that only Windows 10 is supported.

Note that both the Windows diagnostic data service and Windows Defender Antivirus are enabled. If either of these services are disabled, Microsoft Defender ATP onboarding will fail. If you are using a third-party antivirus solution, Windows Defender Antivirus must still be enabled, though it will run in passive mode, and you will want to make sure that the Windows Defender Antivirus Early Launch Antimalware (ELAM) driver is enabled.

# **[Manage Microsoft Defender ATP](#page-8-0)**

Managing Microsoft Defender ATP is as simple as using a supported web browser and being either a Global Administrator or a Security Administrator. Additional RBAC can be configured once Microsoft Defender ATP is initially set up. You can create roles with varied capabilities and assign permissions as appropriate to your organization's needs (see Figure 2-7).

<span id="page-30-0"></span>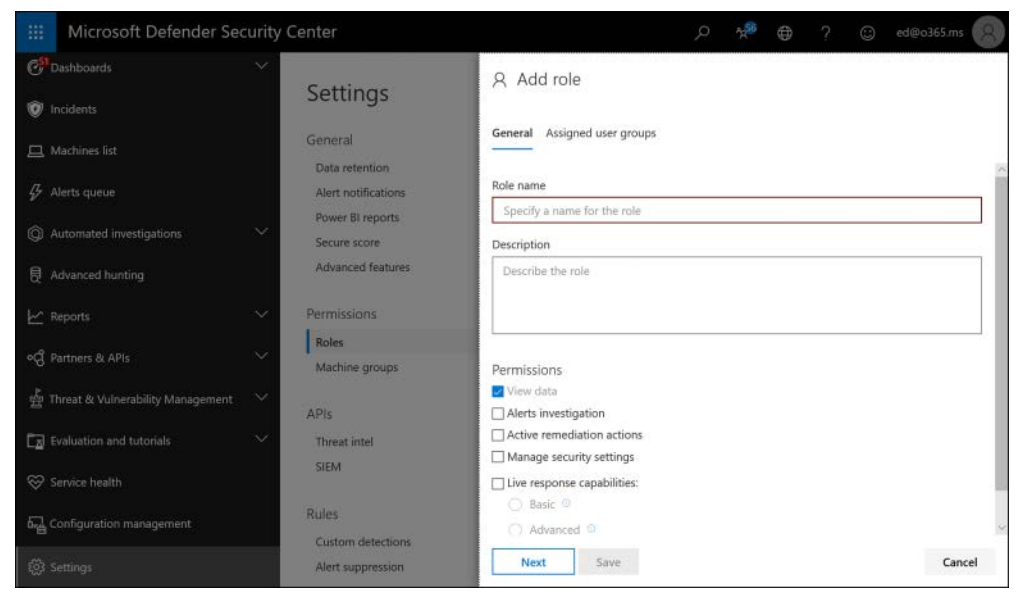

**FIGURE 2-7** Adding a role in Microsoft Defender ATP

You should be familiar with each of the areas in the Microsoft Defender ATP console and what you would use each one to do.

#### **Dashboards**

Dashboards include information you would want to see first or even to keep on display in a security operations center (SOC). All offer high-level insights, and you can drill down to get more details. The dashboards include Security Operations, Secure Score, and Threat analytics.

#### **Incidents**

Anything that Microsoft Defender ATP detects is tracked as an incident. The Incidents area allows you to view and work with incidents. You can filter, classify, and assign incidents and see details. Full details are available in the **Alerts** associated with the incident (see Figure 2-8).

<span id="page-31-0"></span>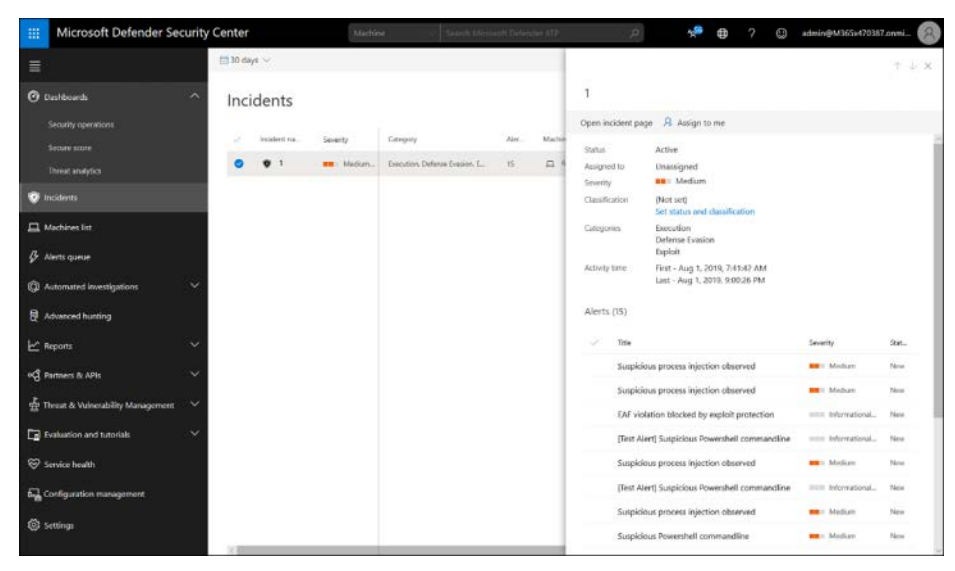

**FIGURE 2-8** Incidents in Microsoft Defender ATP

#### **Machines list**

The Machines list panel displays all the enrolled machines in Microsoft Defender ATP, enables you to find or filter for a specific machine or version, and allows you to see all details of the machine, including the last logged on user; the IP address of the system; active alerts and incidents; the exposure level; security recommendations; software inventory; and discovered vulnerabilities. You can also choose **Manage Tags**, **Collect Investigation Package**, **Run Anti-Virus Scan**, **Restrict App Execution**, **Isolate Machine**, or **Action Center** (see Figure 2-9).

| 曲                   | Microsoft Defender Security Center                                        |                      | Machina                                                                                                    |                | Saarch Mirician Collegan ATP                                                         |       |                  |                         | admin@M365x470387.onmi                                            |          |
|---------------------|---------------------------------------------------------------------------|----------------------|----------------------------------------------------------------------------------------------------|----------------|--------------------------------------------------------------------------------------|-------|------------------|-------------------------|-------------------------------------------------------------------|----------|
| ≣                   | □ Machines > □ arifb-win10edun-1903                                       |                      |                                                                                                    |                |                                                                                      |       |                  |                         |                                                                   |          |
| $\odot$             |                                                                           |                      | C Manage Tags C Collect investigation package C Run antivirus scan C Restrict app execution C Isolate machine (\$7 Action center |                |                                                                                      |       |                  |                         |                                                                   |          |
| ø<br>$\blacksquare$ | arifb-win10edun-1903                                                      | <b>Active alerts</b> |                                                                                                    | <b>IRELANA</b> | Logged on users                                                                      |       |                  | 20.666                  | Security assessments                                              |          |
| $\mathcal G$        | Domain<br>AAD joined                                                      |                      | <b>Risk level: Medium</b><br>4 active alerts in 1 incident                                                                       |                | No users logged on<br>There were no logged on users during the given time.<br>range. |       |                  |                         | Exposure level: Medium (54)<br><b>44 Security recommendations</b> |          |
| O<br>$\theta$       | OS:<br>Windows 10 x64<br>Version 1903<br>Rulld 18362                      |                      | Medium (2) Einformational (2)                                                                                                    |                |                                                                                      |       |                  |                         | 9 Installed software<br>91 Discovered vulnerabilities             |          |
| ビ<br>۰đ             | <b>Risk level</b> <sup>C</sup><br><b>MB</b> Medium<br>Explosure level (2) | Alerts               | Timeline Security recommendations Software inventory Discovered vulnerabilities Missing Kils                                     |                |                                                                                      |       |                  |                         | To Customize columns ~ 30 items per page ~<br>Page 1 ( )          | $\Delta$ |
| ÷                   | A Medium<br>Health state                                                  | Title                |                                                                                                    |                | Severity                                                                             | Stat. | Clerchication    | Investigation state     |                                                                   |          |
| $\overline{a}$      | Inactive                                                                  |                      | Suspicious process injection observed                                                                                            |                | <b>WEIl</b> Medium                                                                   | 16min | Not set          | C Terminated by pyttern | Filters                                                           |          |
| Ģ                   | Active alerts <sup>1</sup>                                                |                      | Suspicious process injection observed                                                                                            |                | <b>MBIL Medium</b>                                                                   | New   | Not pet          | C Terminated by pystem  | Severity<br><b>B</b> Arry                                         | $\sim$   |
| 码                   | Active incidents                                                          |                      | EAF violation blocked by exploit protection                                                                                      |                | most informational.                                                                  | New   | <b>Tént</b> piet | Unnapported sizet type  | <b>These</b> High<br><b>BRI Medium</b>                            |          |
| Ø                   | Azure ATP alerts<br>Machine not found at Azure ATP                        |                      | (Test Alert) Suspicious Powershell commandline                                                                                   |                | inter Informational                                                                  | New   | Not just         | Utmapported stort type: | <b>These knw</b><br>[7] now informational                         |          |
|                     | First seen<br>Aug 1, 2019, 8:10:59 PM                                     |                      |                                                                                                    |                |                                                                                      |       |                  |                         | Status<br>Am                                                      | $\sim$   |
|                     | Last seem<br>Aug 1, 2010, 9:12:07 PM                                      |                      |                                                                                                    |                |                                                                                      |       |                  |                         | New<br>h progress                                                 |          |

**FIGURE 2-9** Viewing a machine from the Machines list

#### <span id="page-32-0"></span>**Alerts queue**

The Alerts queue shows all alerts in your Microsoft Defender ATP tenant. You can sort and filter to see what alerts are associated to an incident and machine or to a user, and you can boil things down to **Severity**, **Status**, **Investigation State**, **Category**, **Assigned To**, **Detection Source**, **OS Platform**, and/or **Associated Threat**. As with most other things in the console, you can click through to get more details. Once in an alert, you can take actions, including **Manage Alert**, **View Machine Timeline**, **Open Incident Page**, and **Print Alert**, as shown in Figure 2-10.

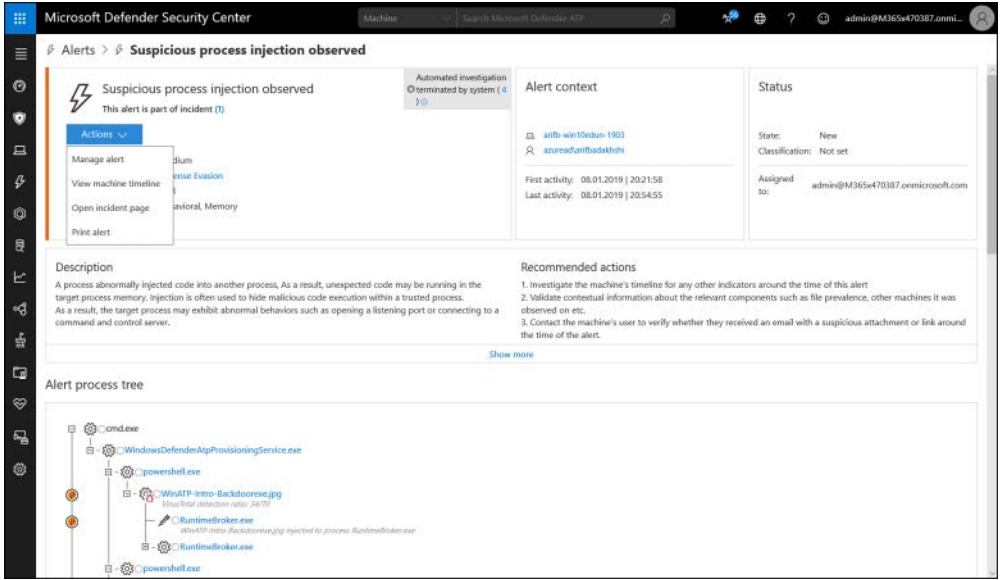

**FIGURE 2-10** Viewing an alert in the Alerts queue

#### **Automated Investigations**

The Automated Investigations dashboard lists investigations automatically created by the system (see Figure 2-11). By default, it only shows you the past seven days, but you can choose an alternate time or custom date range. It lists all the automated investigations and can be filtered by **Status**, **Triggering Alert**, **Detection Source**, or **Entity**, and each investigation can be clicked to view details including the **Investigation Graph**, **Alerts**, **Machines**, **Key Findings**, **Entities**, **Log**, and **Pending Actions History**.

<span id="page-33-0"></span>

| © Investigations > © Suspicious process injection observed<br>$\equiv$<br>$\circ$<br>Started<br>Suspicious process injection observed<br>е<br>Ended<br>$\bullet$<br>$\Box$<br>$\beta$<br>Investigation graph Alerts (1) Machines (1) Key findings (7) Entities (2.44k) Log (41) Pending actions history (4)<br>$\circ$<br>Investigation details<br>$\theta$<br>Status<br>۰<br>Terminated by system<br>Alert received<br>E<br>The investigation was stopped by the sy<br>Suspicious process irriection observed.<br>stem<br>еg<br>Alert severity<br>Machine (1)<br><b>BB</b> Medium<br>ET NESTORAY WARROPRO-1903<br>츞<br>Category<br>Defense Evasion<br>٥<br>$\Box$<br>Detection source<br>EDR:<br>☜ | admin@M365x470387.onmi | Θ                                                                              | Ø.<br>Ð | Search Microsoft Defender ATP |                          | <b>Machine</b> | Microsoft Defender Security Center<br>m |
|----------------------------------------------------------------------------------------------------|------------------------|--------------------------------------------------------------------------------|---------|-------------------------------|--------------------------|----------------|-----------------------------------------|
|                                                                                                    |                        |                                                                                |         |                               |                          |                |                                         |
|                                                                                                    | 7:00:06:33<br>Complete | Aug 1, 2019, 11:09:24 AM<br>Aug 8, 2019, 11:15:57 AM<br>Total pending time: 7d |         |                               |                          |                |                                         |
|                                                                                                    | (B) Comments (0)       |                                                                                |         |                               |                          |                |                                         |
|                                                                                                    |                        |                                                                                |         |                               |                          |                |                                         |
|                                                                                                    |                        |                                                                                |         |                               |                          |                |                                         |
| Threat found<br>T written<br>7 threats found<br>礧<br>1 Malicious<br>(i) 144 Processes<br>Ø,<br>6 Malickya<br>Waited for 7d<br>П<br>To 256 Services<br>S Waited for action approval (74)<br>V 371 Drivers<br>(4 Seconds)<br>B+0 2 @ Addresses<br><b>Result</b><br><b>Terminated by system</b>                                                                                                    |                        |                                                                                |         |                               | Entities analyzed (2445) |                |                                         |

**FIGURE 2-11** Viewing an Automated Investigation

#### **Advanced Hunting**

The Advanced Hunting dashboard provides an interface to create or paste queries to search data within Microsoft Defender ATP (see Figure 2-12). The Schema provides insight into what can be queried, and the Query Editor lets you create a query from scratch or paste in queries you download from GitHub or other locations. You can save and share queries for future use.

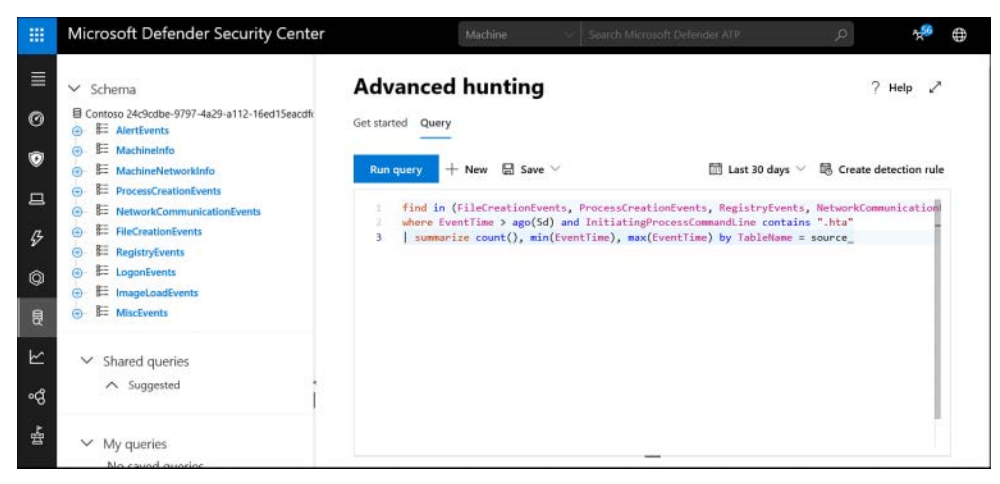

**FIGURE 2-12** An Advanced Hunting query using the Kusto Query Language (KQL)

#### <span id="page-34-0"></span>**Reports**

The Reports dashboard provides graphical summaries of what is going on in your environment and can be filtered like any of the other dashboards. There are two subsections under **Reports**. In the **Threat Protection** section, you can view reports on **Alert Trends** and an **Unsolved Alert Summary** that includes:

- Detection Source
- Category
- Severity
- Status
- Classification And Determination

By default, reports show the past 30 days of information, but you can select other periods or custom date ranges (see Figure 2-13).

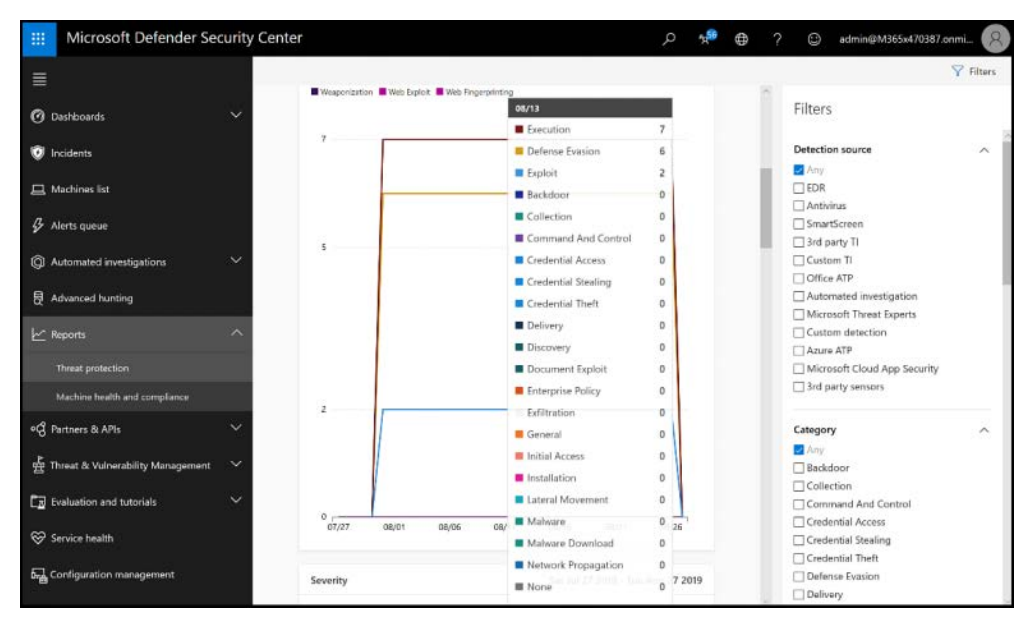

**FIGURE 2-13** Viewing Threat Protection reports

In the **Machine Health And Compliance** subsection shown in Figure 2-14, you can view **Machine Trends** and **Machine Summary** for:

- Health State
- Antivirus Status
- OS Platform
- Version

<span id="page-35-0"></span>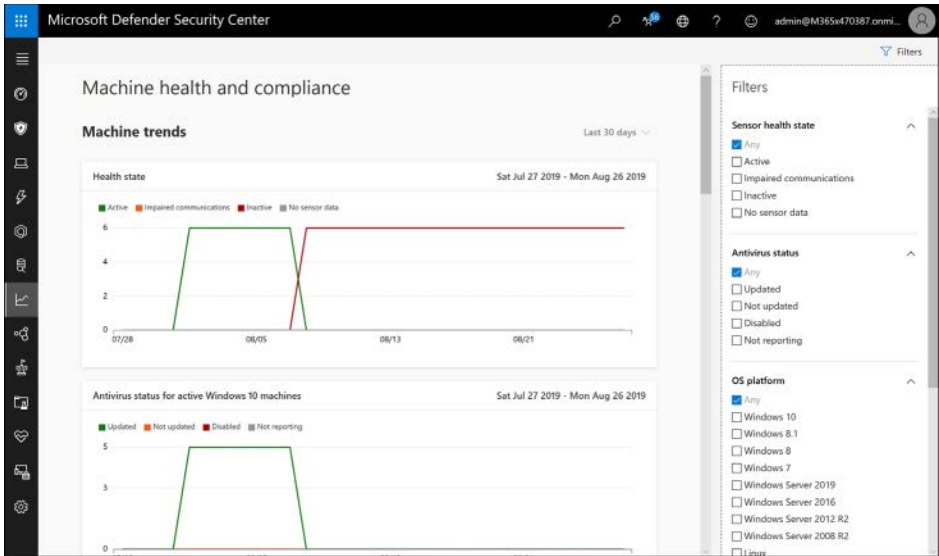

**FIGURE 2-14** Viewing Machine Health And Compliance reports

#### **Partners & APIs**

The Partners & APIs section includes two sections. The Partner Applications pane displays the many third-party applications that can be integrated with Microsoft Defender ATP. There are several, and more are added frequently. Several can be used to add capabilities for non-Microsoft operating systems, such as Mac or Linux; these include Bitdefender, SentinelOne, and Ziften, as shown in Figure 2-15.

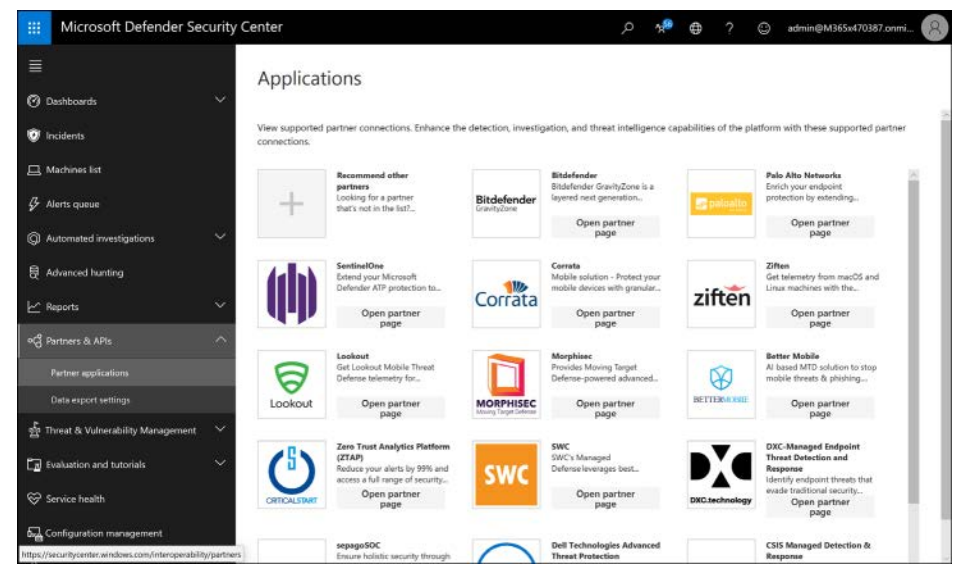

**FIGURE 2-15** Viewing Partner Applications in the Partners & APIs dashboard

<span id="page-36-0"></span>The Data Export Settings section is where you can choose the data export settings, which are used to push data to other applications, such as SIEMs (see Figure 2-16).

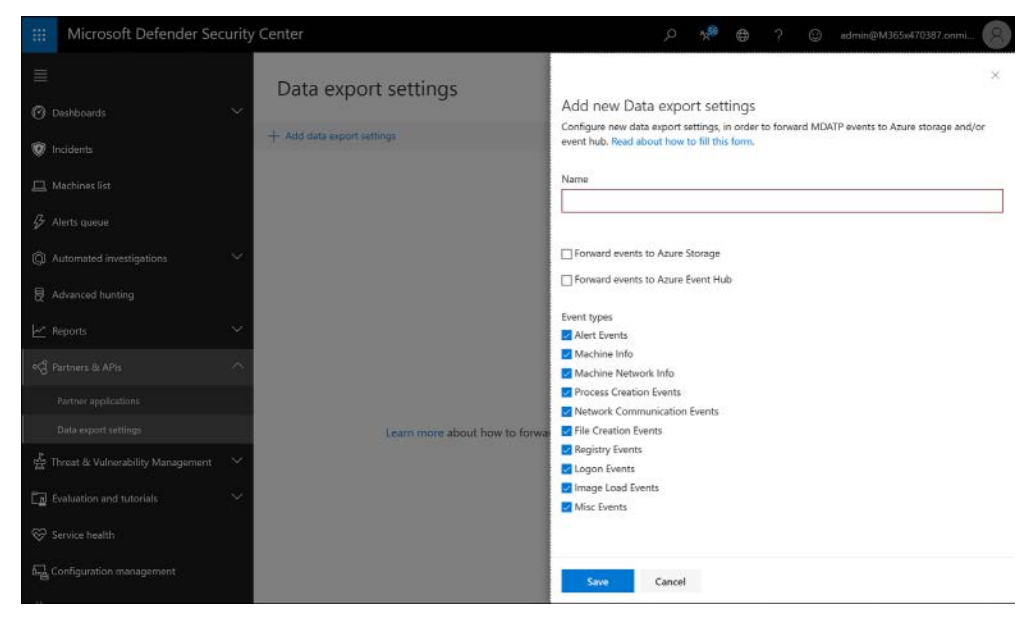

**FIGURE 2-16** Add A New Data Export Settings in the Partners & APIs section

#### **Threat & Vulnerability Management Dashboard**

The Threat & Vulnerability Management Dashboard (TVM) gives administrators a risk-based, real-time way to discover vulnerabilities in their environments, prioritize them based on risk, and remediate them easily (see Figure 2-17). TVM options are **Dashboard**, **Security Recommendations**, **Remediation**, **Software Inventory**, and **Weaknesses**. The dashboard provides an overview, including the **Exposure Distribution And Configuration Score** to help administrators identify gaps and improve their security postures.

<span id="page-37-0"></span>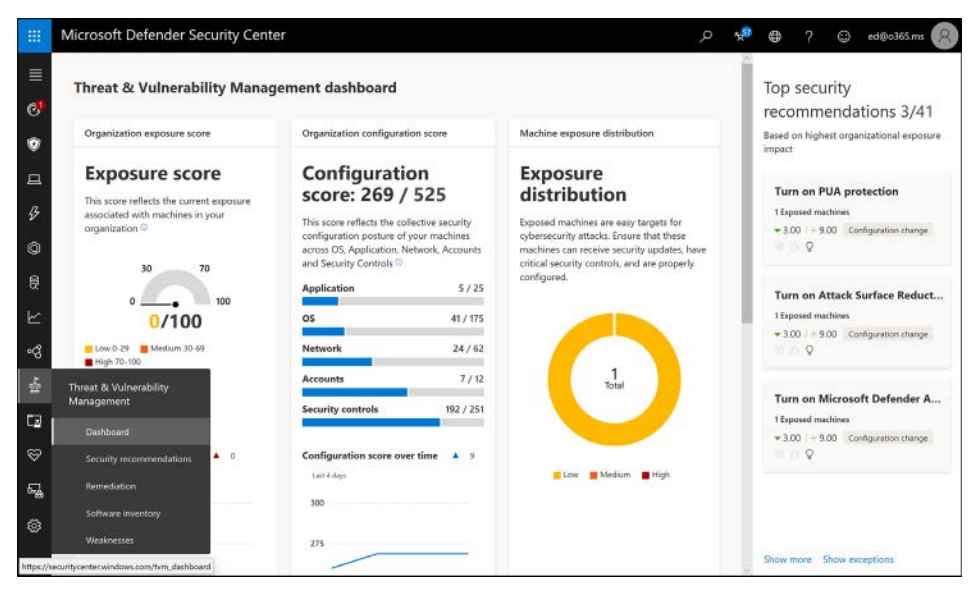

**FIGURE 2-17** The Threat & Vulnerability Management Dashboard

#### **Simulations & Tutorials**

The Simulations & Tutorials section shown in Figure 2-18 includes the Evaluation Lab and a set of tutorials with simulations so that Microsoft Defender ATP administrators can work in the environment without exposing machines to actual malicious files. The Evaluation Lab lets customers try Microsoft Defender ATP using virtual machines hosted by Microsoft, while the Simulations & Tutorials section can be used against a customer's own machines for testing and learning.

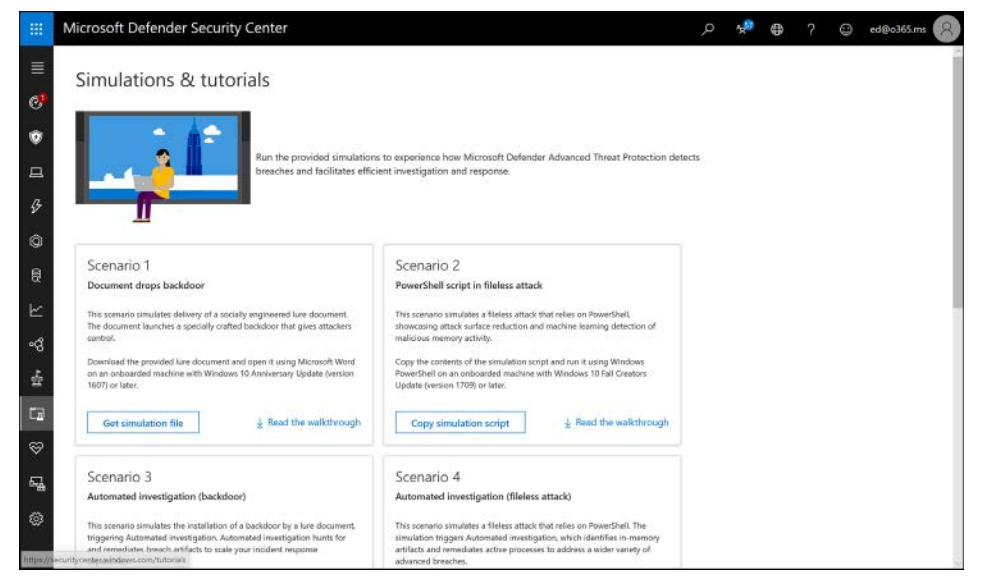

**FIGURE 2-18** The Simulations & Tutorials section of Microsoft Defender ATP

#### <span id="page-38-0"></span>**Service Health**

Service Health is where admins go to check on the overall health of the Microsoft Defender ATP service (see Figure 2-19). If you suspect an issue with the services provided by Microsoft, you can quickly check here to see whether there is an active incident. You can also find historical information on past issues.

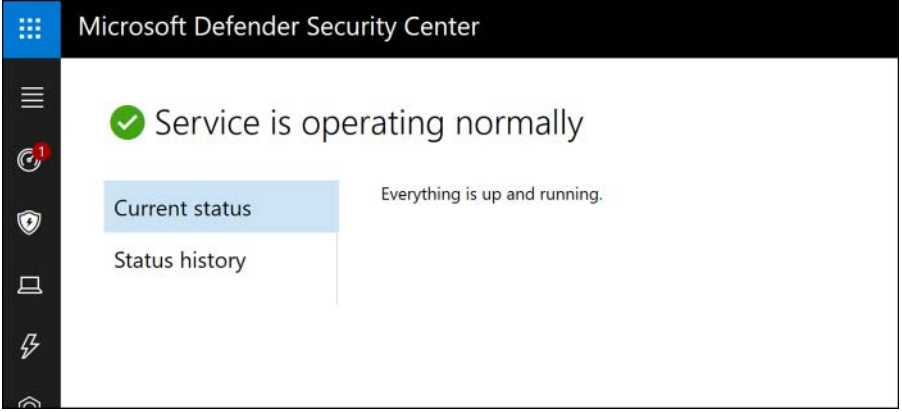

**FIGURE 2-19** The Service Health dashboard

#### **Machine Configuration Management**

There is a lot included in the Machine Configuration Management dashboard shown in Figure 2-20. You can onboard machines and configure and apply security baselines to enrolled machines through Intune. Also, you can access the appropriate Intune section from here. Additionally, you can jump to the Machine Attack Surface Management section to help enable Windows settings or block possible vectors of attack. These powerful capabilities leverage Intune to apply a standard security posture to all machines.

<span id="page-39-0"></span>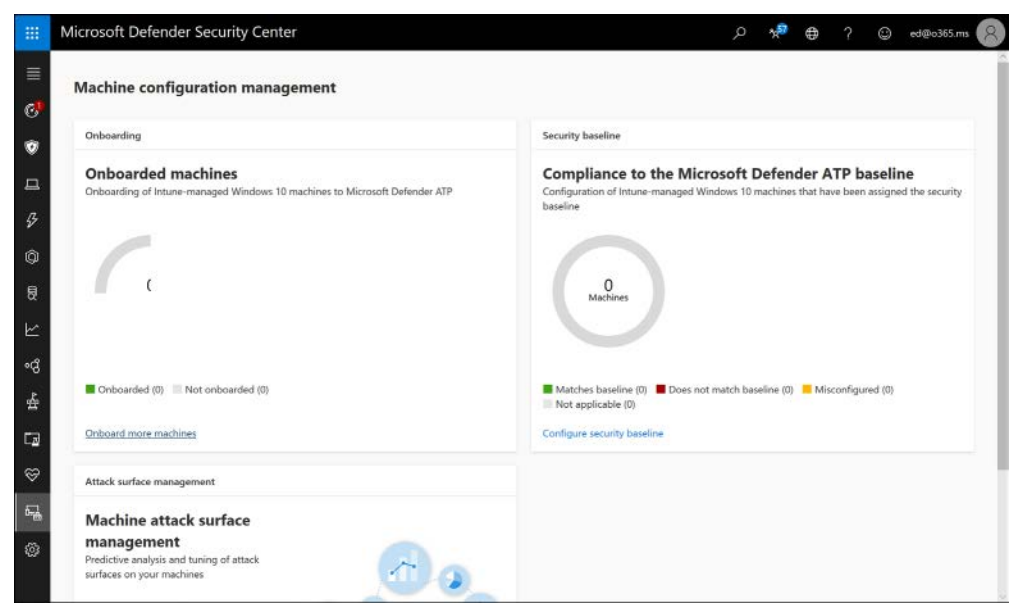

**FIGURE 2-20** The Machine Configuration Management dashboard

#### **Settings**

The last section is where settings are configured. The settings are broken up into several categories, with options underneath each. They include:

- **General**
	- **Data Retention.** This is where you determine your data is stored (US, UK, or EU) and for how long it is retained (up to 180 days).
	- **Alert Notifications.** This is where you configure email alerts.
	- **Power BI Reports.** This is where you can create PowerBI dashboards.
	- **Secure Score.** This is where you can disable those features you do not want reported on Secure Score because you are addressing the topic with third-party solutions.
	- **Advanced Features.** This is where you enable advanced features, including integration with Office ATP and Azure ATP and enabling previewing features.
- **Permissions**
	- **Roles.** By default, Global Administrators and Security Administrators have full administrative rights in Microsoft Defender ATP, and Security Readers have read-only rights. If you require more granular control, you can enable RBAC and define roles here.
	- **Machine Groups.** If you need to manage different groups of machines in different ways (such as for testing) or if you need to delegate authority to a group you created in RBAC, you can create machine groups and assign permissions to them for management through Microsoft Defender ATP.
- <span id="page-40-0"></span>■ **APIs**
	- **Threat Intel.** This is being replaced with the **Indicators** page under **Rules**.
	- **SIEM.** In this section, you can enable SIEM integration with Azure Sentinel or thirdparty SIEMs, and you can enable MSSP capabilities to connect to your Microsoft Defender ATP instance.
- **Rules**
	- **Custom Detections.** Custom detection rules are used to identify things that are specific to your environment. They can include Indicators of Compromise (IoCs) that you developed internally, event IDs from custom applications, or any other kind of behavior.
	- **Alert Suppression.** Suppression rules are used to mute alerts that are generated from things you just have to accept in your environment, such as a legacy app that modifies the registry each time it runs.
	- **Indicators.** Here, you can add or import file hashes, IP addresses, URLs, or domains to detect when an enrolled system attempts to access a file or a destination.
	- **Automation Allowed/Blocked Lists.** You can add code-signing certificates here for automatically blocked or allowed files.
	- **Automation Uploads.** In File Content Analysis, you can enable or disable the automatic upload of files for analysis within Microsoft Defender ATP, including specific file extensions, and you can enable or disable **Memory Content Analysis**. By default, both are enabled.
	- **Automation Folder Exclusions.** If you have certain proprietary applications that you do not want subject to file content analysis, you can exempt their file paths here without disabling the protection for everything else.
- **Machine Management**
	- **Onboarding.** As discussed previously, this is where you download onboarding scripts or the installers for downstream clients.
	- **Offboarding.** As discussed previously, this is where you download offboarding scripts. Make sure you note that offboarding scripts must be refreshed every 30 days and that their file name includes the "use by" date.

#### *EXAM TIP*

**You should be familiar with what you can do in each of the sections of the Microsoft Defender ATP UI. If you have used Microsoft Defender ATP in production, this should be easy. However, if you are not actively using Microsoft Defender ATP, take the time to be sure you can list what is done where.**

# <span id="page-41-0"></span>**[Monitoring Microsoft Defender ATP](#page-8-0)**

Monitoring Microsoft Defender ATP is straightforward. If your team is actively managing endpoints, then they will likely be logged into Microsoft Defender ATP and using the console throughout their work. The Security operations dashboard is designed to surface the most useful information, making it easy to determine at a glance if any actions are required. You can see the service health, at-risk machines and users, see active alerts, and determine if any machines are having sensor issues or are not reporting to the service.

You can also integrate Microsoft Defender ATP with your SIEM. Microsoft's own SIEM— Azure Sentinel—is supported, as are both Splunk and HP ArcSight. Other SIEMs can connect using a generic connector or by using a REST API.

# **[Skill 2.3: Implement and manage device and](#page-9-0)  application protection**

This objective focuses on several of the built-in protections within Microsoft Windows 10 Enterprise Edition, as well as additional protections that can be applied to applications and to data. We will first look at Windows 10 features and then move on to additional protections.

#### **This skill covers how to:**

- Plan for device protection
- Configure and manage Windows Defender Application Guard
- Configure and manage Windows Defender Application Control
- Configure and manage Windows Defender Exploit Guard
- Configure Secure Boot
- Configure and manage Windows 10 device encryption
- Plan for securing applications data on devices
- Define managed apps for mobile application management (MAM)
- Protect your enterprise data using Windows Information Protection (WIP)
- Configure WIP policies
- Configure Intune App Protection Policies for non-Windows devices

# **[Plan for device protection](#page-9-0)**

Windows 10 includes several features to help protect devices from malicious activity. These features can be managed by the user, they can be centrally managed using Group Policy for domain-joined systems, or they can be managed using Intune for Azure AD–joined systems. You can access the features directly by pressing the Start button, typing **device security**, and pressing **Enter**. See the Device Security dashboard in Figure 2-21.

# <span id="page-42-0"></span>**[Index](#page-12-0)**

# **A**

AADRM (AIPService PowerShell module), 106 access control conditional access policies configuring, 17-18 planning, 13-14 RBAC (role-based access control) auditing, 20 configuring, 19-20 planning, 18-19 access reviews, 6-8 action items in Compliance Manager, 188-189 AD FS (federation), 2 administrator roles in collaboration workloads, 101 Advanced Hunting dashboard in Microsoft Defender ATP, [47](#page-33-0) Advanced Threat Protection. *See* Azure ATP; Office 365 ATP AIP (Azure Information Protection) configuring policies, 108-109 Sensitivity Labels, 106-108 deploying AIP clients, 110 RMS connector, 109 integrating with Office 365, 110-111 managing tenant keys, 109 planning, 105-106 AIPService PowerShell module, 106 alerts audit alerts, 151-152 in Azure AD Identity Protection, 24 in Azure ATP, [40](#page-26-0)[-41](#page-27-0) CAS (Cloud App Security), monitoring, 124 in Microsoft Defender ATP, [46](#page-32-0) Alerts section (Security and Compliance Center), 139 creating alerts, 142-143 dashboard, 139-140

emails and, 143 managing advanced alerts, 143 viewing alerts, 140-141 anti-phishing policies actions against impersonation, 74-75 configuring, 70-72 defining users and domains, 72-73 anti-spam policies, configuring, 75-78 application data security MAM (mobile application management) with Microsoft Intune, 63-64 non-Windows devices, 68-69 planning, 62-63 WIP (Windows Information Protection), 64-68 apps in CAS (Cloud App Security), managing, 119 archive data configuring, [171-](#page--1-0)172 importing, 169[-171](#page--1-0) assessments in Compliance Manager, 148**,** 188-189 assigned groups in Azure AD, 5-6 assigning roles, 145 ATP (Advanced Threat Protection). *See* Azure ATP; Office 385 ATP Attack Simulator in Office 365 ATP, 87 brute-force password attacks, 90 password spray attacks, 91 spear phishing, 88-89 audit logs, 144 configuring audit alerts, 151-152 auditing and reporting, 146 delay in, 145 mailbox auditing, 145-147 planning auditing and reporting, 144-146 searching, 147 types of events included, 147 viewing, 145-146

#### **auditing RBAC**

auditing RBAC (role-based access control), 20 authentication device authentication with Windows Hello for Business, 10-12 planning, 2 sign-in security configuring options, 12-13 with MFA (multifactor authentication), 10 planning, 9 Automated Investigations dashboard in Microsoft Defender ATP, [46](#page-32-0)-[47](#page-33-0) Azure AD (Active Directory) authentication, planning, 2 B2B sharing for external users, configuring, 103-104 conditional access policies, planning, 13-14 groups configuring identity governance, 6-8 creating, 5-6 Identity Protection alerts, 24 risk event reports, 24 sign-in risk policies, 23-24 user risk policies, 22-23 password management, 6 PIM (Privileged Identity Management) configuring roles, 21-22 managing roles, 22 planning, 21 sign-in security configuring options, 12-13 with MFA (multifactor authentication), 10 planning, 9 synchronization, planning, 2-3 Azure AD Connect customizing settings, 3 Express settings, 2-3 monitoring and troubleshooting events, 3-4 Azure AD Connect Health, 3-4 Azure AD Connect Sync, 2 Azure AD Connect Sync Service, 2 Azure ATP (Advanced Threat Protection) generating reports, [38](#page-24-0)[-39](#page-25-0) installing and configuring, [36](#page-22-0)[-37](#page-23-0) integrating with Microsoft Defender ATP, [39](#page-25-0)[-40](#page-26-0) managing Workspace Health, [37](#page-23-0)[-38](#page-24-0) monitoring suspicious activities, [40](#page-26-0)-[41](#page-27-0) planning, [34](#page-20-0) capacity planning, [34](#page-20-0)[-35](#page-21-0) prerequisites, [35](#page-21-0)[-36](#page-22-0)

Azure ATP Sizing tool, [34](#page-20-0) Azure ATP Standalone advantages and disadvantages, [35](#page-21-0) capacity planning, [34](#page-20-0) prerequisites, [35](#page-21-0) Azure Information Protection (AIP) configuring policies, 108-109 Sensitivity Labels, 106-108 deploying AIP clients, 110 RMS connector, 109 integrating with Office 365, 110-111 managing tenant keys, 109 planning, 105-106 Azure RMS (Rights Management Service), deploying connectors, 109 Azure Sentinel, 92 planning and implementation, 92-94 Playbooks configuring, 94 managing and monitoring, 94-95 running, 95

# **B**

B2B (business-to-business) sharing, configuring, 103, 104 Baseline Protection tier, 101 blocked URLs, configuring in Safe Links, 81 brute-force password attacks, 90 BYOD (Bring Your Own Device) strategy, 63

# **C**

capabilities in Azure ATP (Advanced Threat Protection), [36](#page-22-0) capacity planning in Azure ATP (Advanced Threat Protection), [34](#page-20-0)[-35](#page-21-0) CAS (Cloud App Security) configuring, 117-118 connectors and OAuth apps, 120-121 policies and templates, 121-124 managing advanced alerts, 143 apps, 119 cloud app catalog, 119

cloud app discovery, 118 policies, 120 monitoring alerts, 124 logs, 125-126 reports, 125 planning, 117 cases (eDiscovery), managing, 182-183 classification applying labels to personal data, 156 creating labels, 157-158 monitoring leaks of personal data, 157 planning, 153, 160 publishing labels, 158-159 purpose of, 152 searching for personal data, 153-156 clients (AIP), deploying, 110 cloud app catalog, managing, 119 cloud app discovery, managing, 118 Cloud App Security. *See* CAS (Cloud App Security) collaboration workloads (Office 365), configuring data access, 101-103 compliance, data privacy and, 184 assessments and action items in Compliance Manager, 188-189 DSRs (data subject requests), 186-187 GDPR dashboard, 185-186 planning, 184 reviewing Compliance Manager reports, 187-188 Compliance Manager, 148-150, 184 assessments and action items, 188-189 reviewing reports, 187-188 compliance policies configuring, 15-16 planning, 13-14 conditional access policies configuring, 17-18 planning, 13-14 Security Defaults versus, 9 configuring AIP (Azure Information Protection) policies, 108-109 anti-phishing policies, 70-72 anti-spam policies, 75-78 archive data, [171](#page--1-0)-172 audit alerts, 151-152 audit logs, 145 auditing and reporting, 146 Azure AD groups for identity governance, 6-8

Azure ATP (Advanced Threat Protection), [36](#page-22-0)[-37](#page-23-0) B2B sharing for external users, 103-104 blocked URLs in Safe Links, 81 CAS (Cloud App Security), 117-124 compliance policies, 15-16 conditional access policies, 17-18 data access for collaboration workloads (Office 365), 101-103 Identity Protection alerts, 24 impersonation, actions against, 74-75 information holds in eDiscovery, 168-169 Microsoft Office Telemetry, 133 OAuth apps, 120-121 passwordless authentication, 12-13 PIM (Privileged Identity Management) roles, 21-22 Playbooks (in Azure Sentinel), 94 RBAC (role-based access control), 19-20 Safe Attachments policies, 78-79 Safe Links policies, 79-81 Sensitivity Labels, 106-108 sign-in risk policies, 23-24 sign-in security options, 12-13 Threat Intelligence, 81-82 user risk policies, 22-23 Windows Telemetry, 132-133 WIP (Windows Information Protection) policies, 65-68 connectors (CAS), configuring, 120-121 content search, 176 exporting results, 180-181 performing, 177-180 planning, 176-177 roles for, 177 continuous reports (cloud app discovery), creating, 119 core isolation, 56 credentials harvesting, 88-89 custom apps, adding to cloud app catalog, 119 Customer Lockbox, 100-101 customizing Azure AD Connect settings, 3

# **D**

dashboards Alerts section (Security and Compliance Center), 139-140 for data governance, reviewing, 161-162 data privacy compliance, 185-186 in Microsoft Defender ATP, [44](#page-30-0)

data access in Office 365 B2B sharing for external users, 103-104 configuring in collaboration workloads, 101-103 with Customer Lockbox, 100-101 data governance. *See* governance Data Loss Prevention (DLP) creating and managing policies, 112-114 sensitive information types, 114-115 managing notifications, 116 monitoring reports, 115-116 planning, 112 policies in SharePoint, 102 data privacy compliance, 184 assessments and action items in Compliance Manager, 188-189 DSRs (data subject requests), 186-187 GDPR dashboard, 185-186 planning, 184 reviewing Compliance Manager reports, 187-188 data protection. *See* information protection data subject requests (DSRs), 186-187 default alerts, 142 deleting alerts (Azure ATP), [41](#page-27-0) inactive mailboxes, 176 device authentication with Windows Hello for Business, 10-12 device compliance. *See* compliance policies Device Health, 132 Device Security dashboard, [55](#page-41-0)-58 device threat protection Microsoft Defender ATP managing, [43](#page-29-0)[-54](#page-40-0) monitoring, [55](#page-41-0) planning and implementing, [42-](#page-28-0)[43](#page-29-0) planning, [55](#page-41-0)-58 Secure Boot, 61 Windows 10 device encryption, 62 Windows Defender Application Control (WDAC), 59-60 Windows Defender Application Guard (WDAG), 58-59 Windows Defender Exploit Guard (WDEG), 60-61 dictionary attacks, 90 DLP (Data Loss Prevention) creating and managing policies, 112-114 sensitive information types, 114-115

managing notifications, 116 monitoring reports, 115-116 planning, 112 policies in SharePoint, 102 domain controllers, memory allocation for, [34](#page-20-0) domains, defining in anti-phishing policies, 72-73 drive shipping, network uploads versus, 170 DSRs (data subject requests), 186-187 dynamic groups in Azure AD, 5-6

## **E**

eDiscovery cases, managing, 182-183 inactive mailboxes and, 173 information holds, configuring, 168-169 planning, 176-177 roles for, 177 eDiscovery Export Tool, 180-181 emails, alerts and, 143 encryption for Windows 10 devices, 62 endpoints. *See also* device threat protection for Azure ATP (Advanced Threat Protection), [36](#page-22-0) defined, [41](#page-27-0) enterprise hybrid threat protection, [33](#page-19-0) Azure ATP generating reports, [38](#page-24-0)[-39](#page-25-0) installing and configuring, [36](#page-22-0)-[37](#page-23-0) integrating with Microsoft Defender ATP, [39](#page-25-0)[-40](#page-26-0) managing Workspace Health, [37](#page-23-0)[-38](#page-24-0) monitoring suspicious activities, [40](#page-26-0)[-41](#page-27-0) planning, [34](#page-20-0)[-36](#page-22-0) Office 365 ATP, 69 anti-phishing policies, 70-75 anti-spam policies, 75-78 Attack Simulator, 87-91 creating and reviewing incidents, 85-86 reports, 87 reviewing quarantined items, 86 Safe Attachments policies, 78-79 Safe Links policies, 79-81 Threat Explorer and Threat Tracker, 84-85 Threat Intelligence, 81-83 Threat Management, 83 EOP (Exchange Online Protection), 77

events in Azure AD Connect, monitoring and troubleshooting, 3-4 logging, 145 event types, defining for retention policies, 164-165 Event Viewer, monitoring and troubleshooting Azure AD Connect events, 4 exporting content search results, 180-181 Express settings in Azure AD Connect, 2-3 external B2B sharing, configuring, 103-104

# **F**

federation (AD FS), 2 filtering alerts (Azure ATP), [41](#page-27-0)

# **G**

GDPR (General Data Privacy Regulation), 154 dashboard, 185-186 DSRs (data subject requests) and, 186-187 governance archive data configuring, [171](#page--1-0)-172 importing, 169[-171](#page--1-0) classification and labeling applying labels to personal data, 156 creating labels, 157-158 monitoring leaks of personal data, 157 planning, 153, 160 publishing labels, 158-159 purpose of, 152 searching for personal data, 153-156 identity governance, configuring, 6-8 inactive mailboxes, managing, 172-176 information holds, configuring, 168-169 retention policies creating, 162-163 defining event types, 164-165 planning, 160-161 publishing, 163-164 purpose of, 159 reviewing reports and dashboards, 161-162 supervision policies, defining, 165-168 groups in Azure AD configuring identity governance, 6-8 creating, 5-6

# **H**

Highly Confidential Protection tier, 101 HIPAA, DLP policies and, 114

# **I**

identities Azure AD groups configuring identity governance, 6-8 creating, 5-6 Azure AD Identity Protection alerts, 24 risk event reports, 24 sign-in risk policies, 23-24 user risk policies, 22-23 Azure AD password management, 6 Azure AD PIM configuring roles, 21-22 managing roles, 22 planning, 21 Identity Protection alerts, configuring, 24 risk event reports, reviewing, 24 sign-in risk policies, configuring, 23-24 user risk policies, configuring, 22-23 impersonation, configuring actions against, 74-75 impersonation settings in anti-phishing policies, 71 importing PST data, 169[-171](#page--1-0) inactive mailboxes, managing, 172-176 incidents in Microsoft Defender ATP, [44](#page-30-0)-[45](#page-31-0) in Office 365 ATP, 85-86 Information Governance dashboard, 161-162 information holds, configuring, 168-169 information protection AIP (Azure Information Protection) configuring policies, 108-109 configuring Sensitivity Labels, 106-108 deploying AIP clients, 110 deploying RMS connector, 109 integrating with Office 365, 110-111 managing tenant keys, 109 planning, 105-106 CAS (Cloud App Security) configuring, 117-118 configuring connectors and OAuth apps, 120-121

#### **information protection**

configuring policies and templates, 121-124 managing apps, 119 managing cloud app catalog, 119 managing cloud app discovery, 118 managing policies, 120 monitoring alerts, 124 monitoring logs, 125-126 monitoring reports, 125 planning, 117 DLP (Data Loss Prevention) creating and managing policies, 112-114 creating and managing sensitive information types, 114-115 managing notifications, 116 monitoring reports, 115-116 planning, 112 Office 365 data access B2B sharing for external users, 103-104 configuring in collaboration workloads, 101-103 with Customer Lockbox, 100-101 installing Azure ATP (Advanced Threat Protection), [36](#page-22-0)[-37](#page-23-0) integrating AIP and Office 365, 110-111 Intelligent Security Graph, 135-136 Intune conditional access policies, planning, 13-14 mobile application management (MAM), 63-64 for non-Windows devices, 68-69

# **J–K–L**

JMF (Junkmail Folder), quarantining versus, 77

labeling. *See also* retention policies applying to personal data, 156 creating labels, 157-158 monitoring leaks of personal data, 157 planning, 153, 160 publishing labels, 158-159 purpose of, 152 searching for personal data, 153-156 licensing Microsoft Defender ATP, [42](#page-28-0) litigation holds changing duration, 175 creating, 173-174 logs (CAS), monitoring, 125-126. *See also* audit logs

# **M**

Machine Configuration Management dashboard in Microsoft Defender ATP, [52](#page-38-0)[-53](#page-39-0) Machines list in Microsoft Defender ATP, [45](#page-31-0) mailbox auditing, 145-147 mailboxes archive, configuring, [171-](#page--1-0)172 inactive, managing, 172-176 MAM (mobile application management), 63-64 memory allocation for virtualized domain controllers, [34](#page-20-0) MFA (multifactor authentication), 10 for Attack Simulator, 88 Secure Score and, 138 Microsoft 365 hybrid environments Azure AD authentication, planning, 2 Azure AD Connect events, monitoring and troubleshooting, 3-4 Azure AD synchronization, planning, 2-3 Microsoft Cloud App Security. *See* CAS (Cloud App Security) Microsoft Compliance Score, 184 Microsoft Defender ATP integrating Azure ATP, [39](#page-25-0)[-40](#page-26-0) Office 365 Threat Intelligence, 82-83 management console, [43](#page-29-0)[-44](#page-30-0) Advanced Hunting dashboard, [47](#page-33-0) alerts, [46](#page-32-0) Automated Investigations dashboard, [46](#page-32-0)[-47](#page-33-0) dashboards, [44](#page-30-0) incidents, [44](#page-30-0)-[45](#page-31-0) Machine Configuration Management dashboard, [52-](#page-38-0)[53](#page-39-0) Machines list, [45](#page-31-0) Partners & APIs section, [49](#page-35-0)[-50](#page-36-0) Reports dashboard, [48](#page-34-0)[-49](#page-35-0) Service Health dashboard, [52](#page-38-0) Settings section, [53](#page-39-0)[-54](#page-40-0) Simulations & Tutorials section, [51](#page-37-0) Threat & Vulnerability Management Dashboard (TVM), [50](#page-36-0)[-51](#page-37-0) monitoring, [55](#page-41-0) planning and implementing, [42](#page-28-0)[-43](#page-29-0) Microsoft Endpoint Manager compliance policies, configuring, 15-16 conditional access policies, configuring, 17-18

Microsoft Intune conditional access policies, planning, 13-14 mobile application management (MAM), 63-64 for non-Windows devices, 68-69 Microsoft Office Telemetry, configuring options, 133 mobile application management (MAM), 63-64 monitoring Azure AD Connect events, 3-4 in Microsoft Defender ATP, [55](#page-41-0) multifactor authentication (MFA), 10 for Attack Simulator, 88 Secure Score and, 138

# **N**

network uploads, drive shipping versus, 170 New-AzRoleAssignment cmdlet, 20 non-Windows devices, application data security, 68-69 notifications (DLP), managing, 116

# **O**

OAuth apps, configuring, 120-121 Office 365 connecting to CAS (Cloud App Security), 121 data access security B2B sharing for external users, 103-104 configuring in collaboration workloads, 101-103 with Customer Lockbox, 100-101 integrating AIP with, 110-111 Office 365 ATP (Advanced Threat Protection), 69 anti-phishing policies actions against impersonation, 74-75 configuring, 70-72 defining users and domains, 72-73 anti-spam policies, configuring, 75-78 Attack Simulator, 87 brute-force password attacks, 90 password spray attacks, 91 spear phishing, 88-89 incidents, creating and reviewing, 85-86 quarantined items, reviewing, 86 reports, 87 Safe Attachments policies configuring, 78-79 enabling, 78

Safe Links policies, configuring, 79-81 Threat Explorer and Threat Tracker, reviewing threats and malware trends, 84-85 Threat Intelligence configuring, 81-82 integrating with Microsoft Defender ATP, 82-83 Threat Management, reviewing threats and malware trends, 83 Office 365 CAS (Cloud App Security), 117 Office 365 Secure Score. *See* Secure Score Office 365 Security and Compliance Center. *See* Security and Compliance Center Office Telemetry, configuring options, 133 operating systems supported by Microsoft Defender ATP, [42](#page-28-0)

# **P**

Partners & APIs section in Microsoft Defender ATP, [49](#page-35-0)[-50](#page-36-0) pass-through authentication (PTA), 2 password hash synchronization (PHS), 2 password spray attacks, 91 passwordless authentication, configuring options, 12-13 passwords in Azure AD, managing, 6 permissions. *See* roles personal data labeling, 156 monitoring with GDPR dashboard, 185-186 leaks of, 157 searching for, 153-156 PHS (password hash synchronization), 2 PIM (Privileged Identity Management) configuring roles, 21-22 managing roles, 22 planning, 21 planning AIP (Azure Information Protection), 105-106 application data security, 62-63 auditing and reporting, 144-146 Azure AD authentication, 2 Azure AD synchronization, 2-3 Azure ATP (Advanced Threat Protection), [34](#page-20-0) capacity planning, [34](#page-20-0)[-35](#page-21-0) prerequisites, [35](#page-21-0)[-36](#page-22-0) Azure Sentinel implementation, 92-94

#### **planning**

CAS (Cloud App Security), 117 classification and labeling, 153, 160 compliance policies, 13-14 conditional access policies, 13-14 content search and eDiscovery, 176-177 data privacy compliance, 184 device authentication, 10-12 device threat protection, [55](#page-41-0)-58 DLP (Data Loss Prevention), 112 Microsoft Defender ATP implementation, [42](#page-28-0)-[43](#page-29-0) PIM (Privileged Identity Management), 21 RBAC (role-based access control), 18-19 retention policies, 160-161 sign-in security, 9 Playbooks (in Azure Sentinel) configuring, 94 running, 95 policies (AIP), configuring, 108-109 policies (CAS) configuring, 121-124 managing, 120 policies (DLP), creating and managing, 112-114 policies (WIP), configuring, 65-68 policy tips (DLP), 116 Power Apps, DLP (Data Loss Prevention) and, 112 PowerShell, configuring roles with, 20 prerequisites Azure ATP (Advanced Threat Protection), [35](#page-21-0)[-36](#page-22-0) Azure Sentinel, 92 pricing, Azure Sentinel, 94-95 privacy. *See* data privacy compliance Privileged Identity Management (PIM) configuring roles, 21-22 managing roles, 22 planning, 21 PST data, importing, 169[-171](#page--1-0) PTA (pass-through authentication), 2 publishing labels, 158-159 retention policies, 163-164

# **Q**

quarantined items in Office 365 ATP, reviewing, 86 quarantining, Junkmail Folder (JMF) versus, 77

# **R**

RBAC (role-based access control) auditing, 20 configuring, 19-20 planning, 18-19 recovering inactive mailboxes, 175 restoring versus, 176 regulatory compliance. *See* compliance Remove-AzRoleAssignment cmdlet, 20 removing. *See* deleting reports Azure ATP, generating, [38](#page-24-0)[-39](#page-25-0) CAS (Cloud App Security), monitoring, 125 cloud app discovery, creating, 118 Compliance Manager, 148-150, 187-188 configuring auditing and reporting, 146 for data governance, reviewing, 161-162 data privacy compliance, 185-186 DLP (Data Loss Prevention), monitoring, 115-116 in Office 365 ATP, 87 planning auditing and reporting, 144-146 security reports Intelligent Security Graph, 135-136 Office Telemetry, configuring options, 133 Secure Score, 136-139 Security and Compliance Center, Alerts section, 139-143 Security Dashboard, 133-135 Windows Analytics, interpreting data from, 132 Windows Telemetry, configuring options, 132-133 Reports dashboard in Microsoft Defender ATP, [48](#page-34-0)-[49](#page-35-0) restoring inactive mailboxes, 175-176 recovering versus, 176 restricting VPN connectivity, 17 retention labels in SharePoint, 102 retention policies creating, 162-163 defining event types, 164-165 inactive mailboxes and, 173 planning, 160-161 publishing, 163-164 purpose of, 159 reviewing reports and dashboards, 161-162 risk event reports, reviewing, 24 RMS connectors, deploying, 109

role-based access control (RBAC) auditing, 20 configuring, 19-20 planning, 18-19 roles accessing Secure Score, 137 assigning, 145 in Azure ATP (Advanced Threat Protection), [36](#page-22-0) in Compliance Manager, 148 configuring and searching audit logs, 145 for content search and eDiscovery, 177 in Microsoft Defender ATP, [44](#page-30-0)

# **S**

Safe Attachments policies configuring, 78-79 enabling, 78 Safe Links policies, configuring, 79-81 searching audit logs, 147 for content, 176 exporting results, 180-181 performing search, 177-180 planning, 176-177 roles for, 177 for personal data, 153-156 Secure Boot, 58, 61 Secure Score, 136-139 Security and Compliance Center Alerts section, 139 creating alerts, 142-143 dashboard, 139-140 emails and, 143 managing advanced alerts, 143 viewing alerts, 140-141 auditing and reporting configuring, 146 configuring audit alerts, 151-152 searching audit logs, 147 importing PST data, 169[-171](#page--1-0) Information Governance dashboard, 161-162 Security Dashboard, 133-135 Security Defaults, 9 Security Processor, 56

security reporting Intelligent Security Graph, 135-136 Office Telemetry, configuring options, 133 Secure Score, 136-139 Security and Compliance Center, Alerts section, 139-143 Security Dashboard, 133-135 Windows Analytics, interpreting data from, 132 Windows Telemetry, configuring options, 132-133 self-service password reset (SSPR), 6 sensitive information types creating and managing, 114-115 list of, 154 Sensitive Protection tier, 101 Sensitivity Labels, 152, 156 configuring, 106-108 creating, 157-158 publishing, 158-159 purpose of, 105 service endpoints for Azure ATP (Advanced Threat Protection), [36](#page-22-0) Service Health dashboard in Microsoft Defender ATP, [52](#page-38-0) Settings section in Microsoft Defender ATP, [53](#page-39-0)[-54](#page-40-0) SharePoint, data access protection, 102-103 shipping drives, uploading data versus, 170 sign-in risk policies, configuring, 23-24 sign-in security configuring options, 12-13 with MFA (multifactor authentication), 10 planning, 9 Simulations & Tutorials section in Microsoft Defender ATP, [51](#page-37-0) snapshot reports (cloud app discovery), creating, 118 spam filtering, 75-78 spear phishing, 88-89 spoofing settings in anti-phishing policies, 72 SSPR (self-service password reset), 6 supervision policies, defining, 165-168 suspicious activities, monitoring, [40](#page-26-0)[-41](#page-27-0) sync errors in Azure AD Connect Health, 4 synchronization, planning, 2-3

# **T**

Teams, data access protection, 103 templates (CAS), configuring, 121-124 tenant keys, managing, 109

#### **Threat Explorer**

Threat Explorer, 84-85 Threat Intelligence (TI) configuring, 81-82 integrating with Microsoft Defender ATP, 82-83 Threat Management dashboard, 83 Threat Tracker, 84-85 Threat & Vulnerability Management Dashboard (TVM) in Microsoft Defender ATP, [50](#page-36-0)[-51](#page-37-0) TPM (Trusted Platform Module), 56 troubleshooting Azure AD Connect events, 3-4

# **U**

Upgrade Readiness, 132 uploading data, shipping drives versus, 170 user risk policies, configuring, 22-23 users, defining in anti-phishing policies, 72-73

# **V**

viewing alerts, 140-141 audit logs, 145-146 View-Only Audit Logs role, 145-146 virtualized domain controllers, memory allocation for, [34](#page-20-0) VPN connectivity, restricting, 17

# **W**

Windows 10 device encryption, 62 Device Security dashboard, [55](#page-41-0)-58 Windows Analytics, interpreting data from, 132 Windows Defender Antivirus, Microsoft Defender ATP onboarding and, [43](#page-29-0) Windows Defender Application Control (WDAC), 59-60 Windows Defender Application Guard (WDAG), 58-59 Windows Defender ATP. *See* Microsoft Defender ATP Windows Defender Exploit Guard (WDEG), 60-61 Windows Hello for Business, 10-12 Windows Telemetry, configuring options, 132-133 WIP (Windows Information Protection), 64-68 Workspace Health (Azure ATP), managing, [37](#page-23-0)[-38](#page-24-0)

## **X–Y–Z**

Yammer data access protection, 103 DLP (Data Loss Prevention) and, 112